#### **StorageTek Virtual Storage Manager System**

VSM 6 规划指南 发行版 6.2 **E68076-01**

**2015 年 10 月**

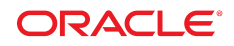

#### **StorageTek Virtual Storage Manager System** VSM 6 规划指南

#### **E68076-01**

版权所有 © 2001,2015, Oracle 和/或其附属公司。保留所有权利。

本软件和相关文档是根据许可证协议提供的,该许可证协议中规定了关于使用和公开本软件和相关文档的各种限制,并受知识产权法的保 护。除非在许可证协议中明确许可或适用法律明确授权,否则不得以任何形式、任何方式使用、拷贝、复制、翻译、广播、修改、授权、 传播、分发、展示、执行、发布或显示本软件和相关文档的任何部分。除非法律要求实现互操作,否则严禁对本软件进行逆向工程设计、 反汇编或反编译。

此文档所含信息可能随时被修改,恕不另行通知,我们不保证该信息没有错误。如果贵方发现任何问题,请书面通知我们。

如果将本软件或相关文档交付给美国政府,或者交付给以美国政府名义获得许可证的任何机构,则适用以下注意事项:

U.S. GOVERNMENT END USERS: Oracle programs, including any operating system, integrated software, any programs installed on the hardware, and/or documentation, delivered to U.S. Government end users are "commercial computer software" pursuant to the applicable Federal Acquisition Regulation and agency-specific supplemental regulations. As such, use, duplication, disclosure, modification, and adaptation of the programs, including any operating system, integrated software, any programs installed on the hardware, and/or documentation, shall be subject to license terms and license restrictions applicable to the programs. No other rights are granted to the U.S. Government.

本软件或硬件是为了在各种信息管理应用领域内的一般使用而开发的。它不应被应用于任何存在危险或潜在危险的应用领域,也不是为此 而开发的,其中包括可能会产生人身伤害的应用领域。如果在危险应用领域内使用本软件或硬件,贵方应负责采取所有适当的防范措施, 包括备份、冗余和其它确保安全使用本软件或硬件的措施。对于因在危险应用领域内使用本软件或硬件所造成的一切损失或损害,Oracle Corporation 及其附属公司概不负责。

Oracle 和 Java 是 Oracle 和/或其附属公司的注册商标。其他名称可能是各自所有者的商标。

Intel 和 Intel Xeon 是 Intel Corporation 的商标或注册商标。所有 SPARC 商标均是 SPARC International, Inc 的商标或注册商标,并应按 照许可证的规定使用。AMD、Opteron、AMD 徽标以及 AMD Opteron 徽标是 Advanced Micro Devices 的商标或注册商标。UNIX 是 The Open Group 的注册商标。

本软件或硬件以及文档可能提供了访问第三方内容、产品和服务的方式或有关这些内容、产品和服务的信息。除非您与 Oracle 签订的相 应协议另行规定,否则对于第三方内容、产品和服务,Oracle Corporation 及其附属公司明确表示不承担任何种类的保证,亦不对其承 担仕何责仕。除非您和 Oracle 签订的相应协议另行规定,否则对于因访问或使用第三万内容、产品或服务所造成的仕何损矢、成本或损 害,Oracle Corporation 及其附属公司概不负责。

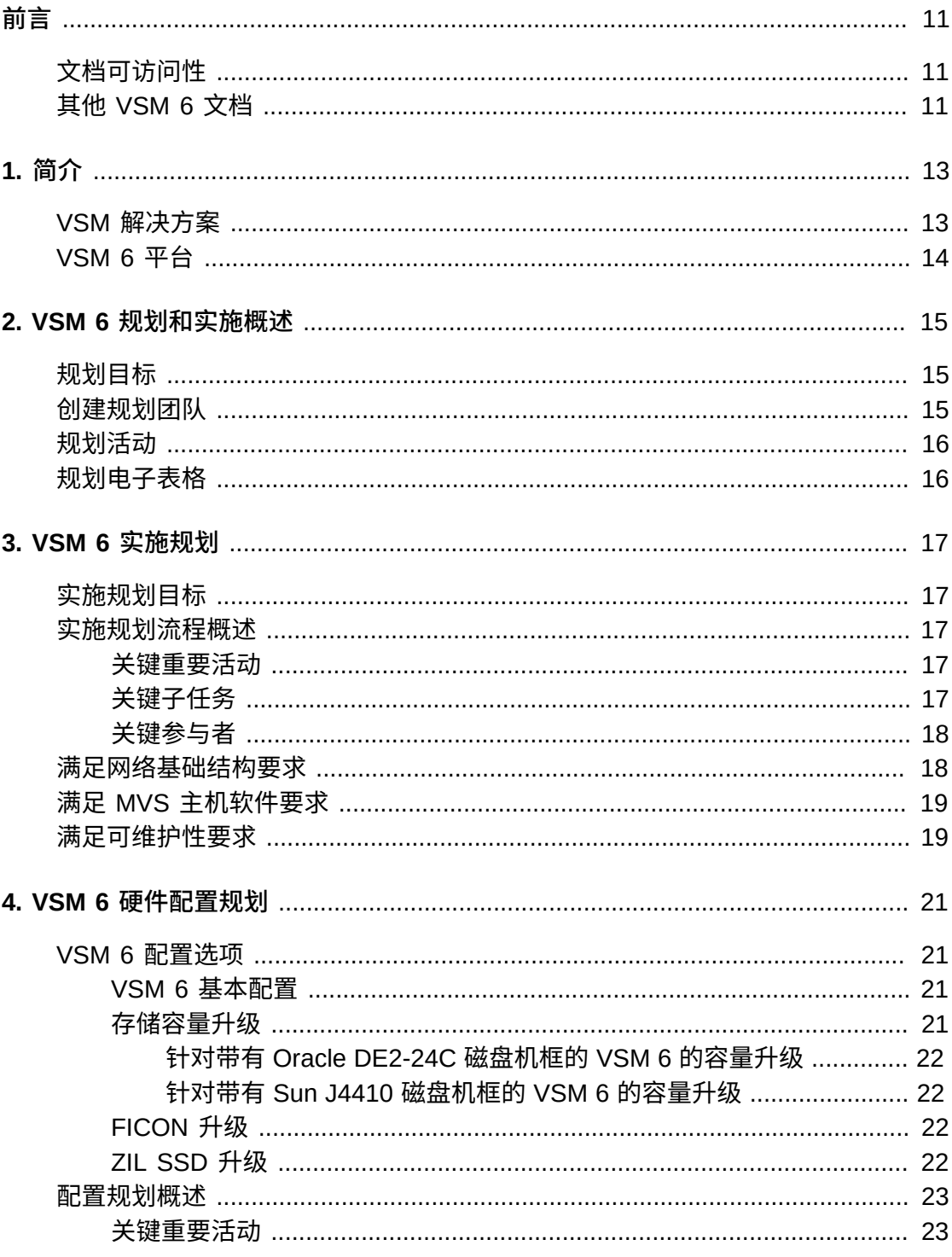

5.

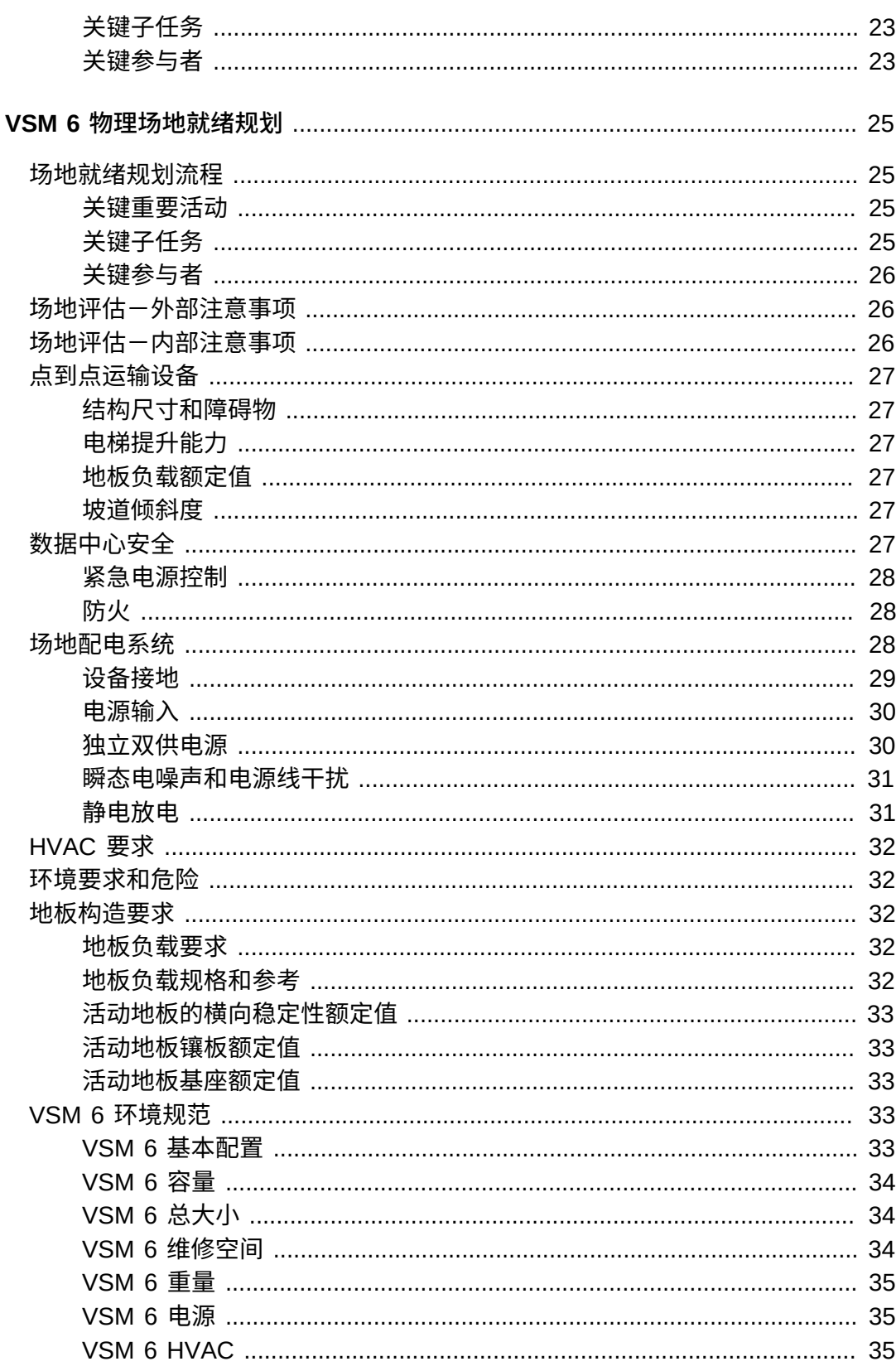

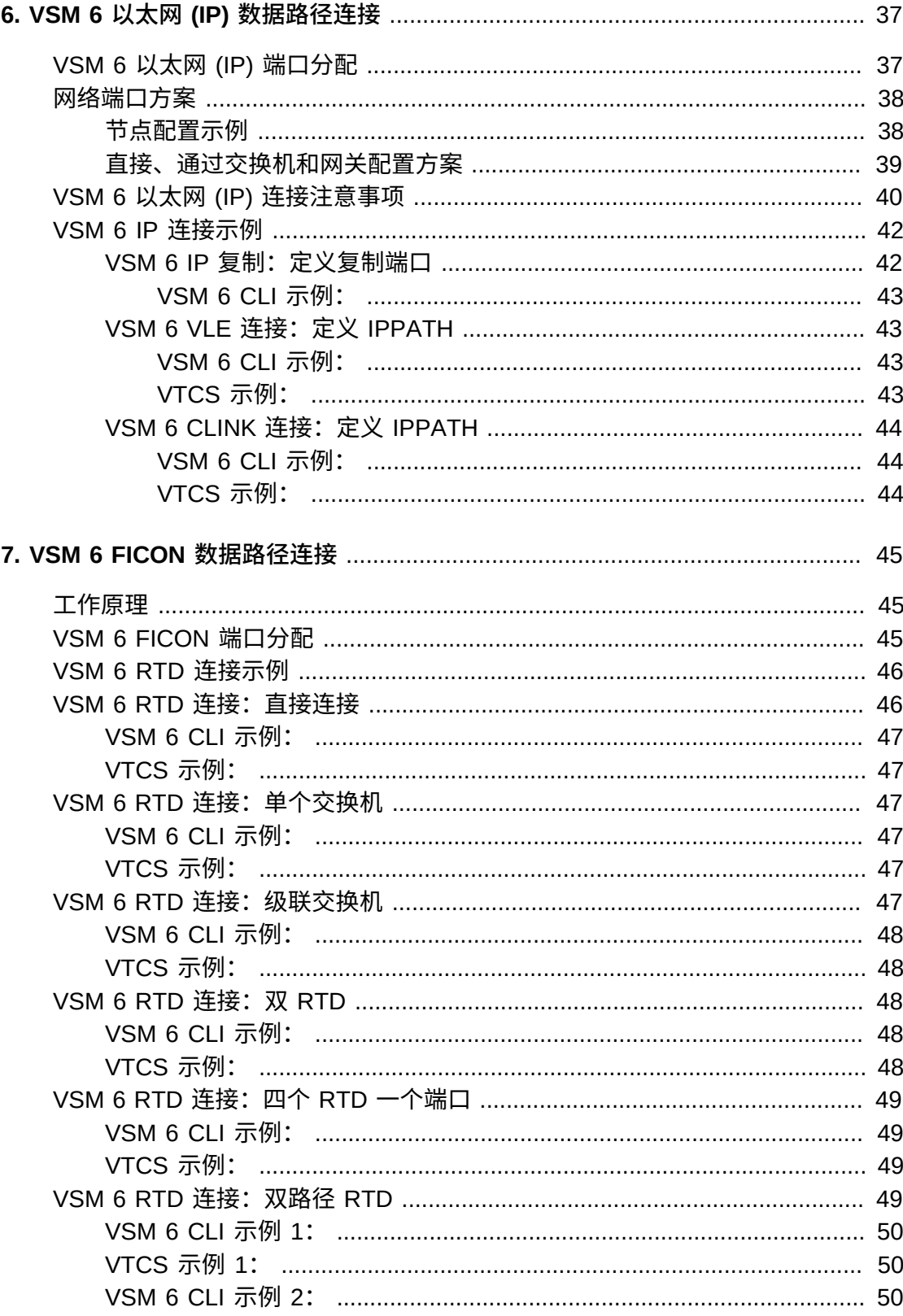

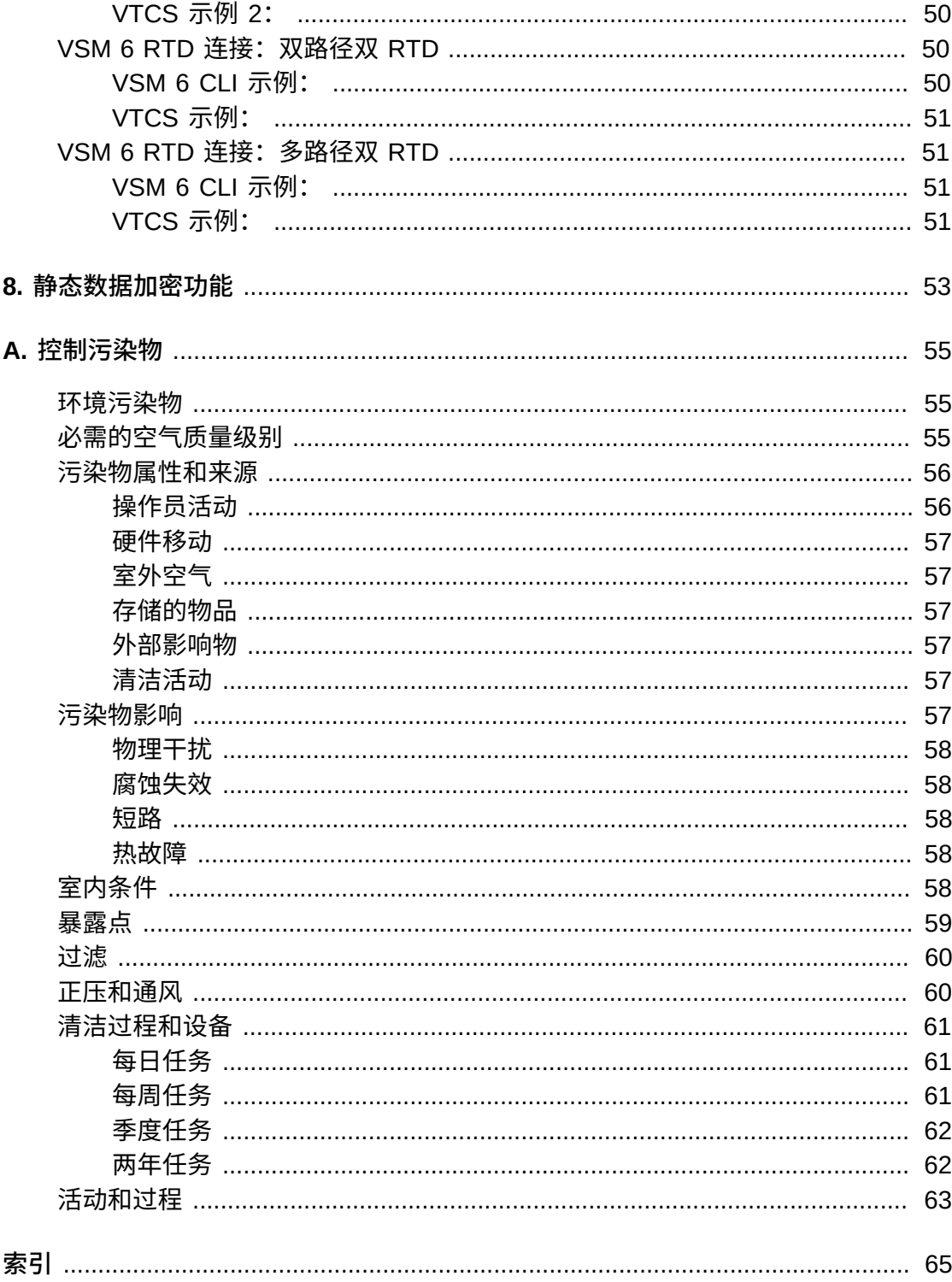

# 插图清单

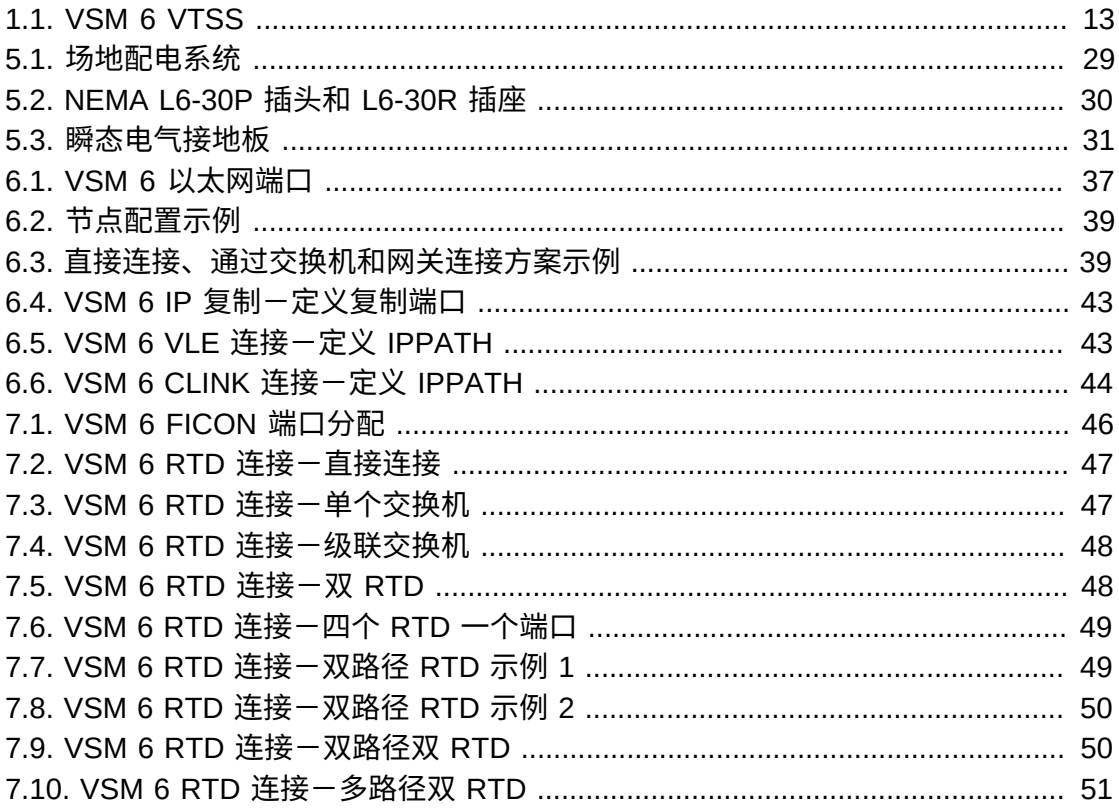

## 表格清单

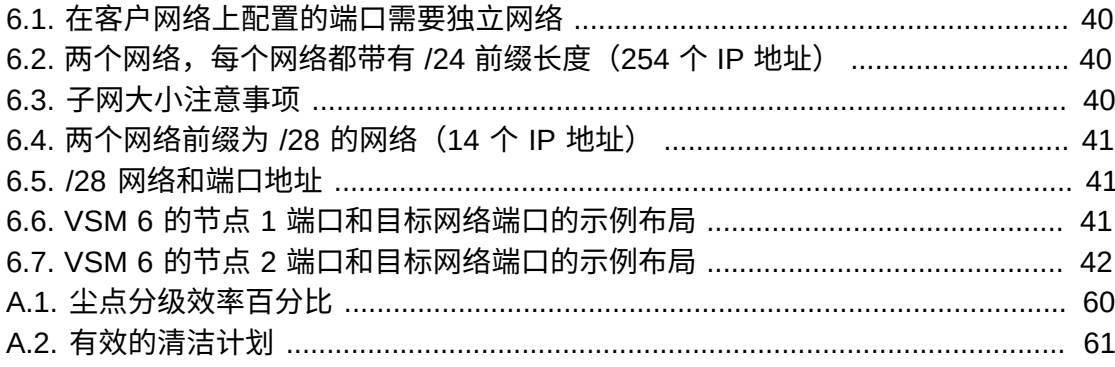

<span id="page-10-0"></span>本文档的目标读者为负责进行 Oracle StorageTek Virtual Storage Manager System 6 场地规划的 Oracle 或客户人员。

### <span id="page-10-1"></span>**文档可访问性**

有关 Oracle 对可访问性的承诺,请访问 Oracle Accessibility Program 网站 ht tp : / / [www.oracle.com/pls/topic/lookup?ctx=acc&id=docacc](http://www.oracle.com/pls/topic/lookup?ctx=acc&id=docacc)。

#### **获得 Oracle 支持**

购买了支持服务的 Oracle 客户可通过 My Oracle Support 获得电子支持。有关信息, 请访问 <http://www.oracle.com/pls/topic/lookup?ctx=acc&id=info>;如果您听 力受损,请访问 <http://www.oracle.com/pls/topic/lookup?ctx=acc&id=trs>。

#### <span id="page-10-2"></span>**其他 VSM 6 文档**

- VSM 6 Safety and Compliance Guide
- VSM 6 安全指南
- VSM 6 Third Party Licenses and Notices

# <span id="page-12-3"></span>1

# **第 1 章 简介**

<span id="page-12-0"></span>Oracle StorageTek Virtual Storage Manager System 6 (VSM 6) 虚拟磁带存储子系 统 (Virtual Tape Storage Subsystem, VTSS) 支持与 IBM MVS 主机建立仿真磁带连 接,支持与实际磁带机 (Real Tape Drive, RTD)、虚拟磁带库扩展 (Virtual Library Extension, VLE) 以及其他 VTSS 进行挂接,从而为 IBM MVS 环境提供虚拟磁带设备 仿真、虚拟盒式磁带映像以及额外的缓冲容量。

# $\sqrt[6]{\frac{1}{2}}$ CRADIE

#### <span id="page-12-2"></span>**图 1.1. VSM 6 VTSS**

#### <span id="page-12-4"></span><span id="page-12-1"></span>**VSM 解决方案**

Oracle StorageTek Virtual Storage Manager (Virtual Storage Manager, VSM) 解决方 案是硬件和软件产品的集合,其中包含基于磁盘的虚拟磁带系统,用来为 IBM 大型机 环境提供企业级的存储管理功能。VSM 可以优化流化处理的工作负荷以及备份和恢复 功能,降低管理开销,并在广泛的存储环境中最大化磁带容量利用率以降低数据保护 成本。

VSM 将虚拟磁带卷 (Virtual Tape Volume, VTV) 存储在 VTSS 上的磁盘缓冲区中,并 且可以视情况将其迁移到虚拟磁带库扩展 (Virtual Library Extension, VLE)、实际磁带 机 (Real Tape Drive, RTD) 或者同时迁移到这两者中。VTV 大小最大可为 32GB。在 主机需要的时候,如果迁移的 VTV 不在 VTSS 上,则会将其自动撤回到 VTSS 上。

VSM 解决方案包括以下子系统:

- VTSS 硬件和软件。VSM 6 VTSS 支持通过 FICON 接口与 IBM MVS 主机建立仿真 磁带连接,与实际磁带机 (Real Tape Drive, RTD) 进行 FICON 挂接,与其他 VTSS 和 VLE 进行 IP 挂接以及使用 ECAM over IP 和 VSM 6 VTSS 到 VTSS 复制进行远 程主机连接。
- Enterprise Library Software (ELS)。ELS 是 StorageTek 大型机软件的综合套件, 能够启用和管理 StorageTek 的自动化磁带系统 (Automated Cartridge System, ACS) 和虚拟存储管理器 (Virtual Storage Manager, VSM) 硬件。ELS 包括主机软 件组件 (Host Software Component, HSC)、存储管理组件 (Storage Management Component, SMC)、HTTP 服务器以及虚拟磁带控制软件 (Virtual Tape Control Software, VTCS)。VTCS 用于控制虚拟磁带的创建、删除、复制、VTSS 上虚拟磁 带映像的迁移和撤回,还用于从 VTSS 收集报告信息。
- 虚拟磁带库扩展 (Virtual Library Extension, VLE) 硬件和软件。VLE 子系统用作 VTSS 虚拟磁带卷 (Virtual Tape Volume, VTV) 的迁移和撤回目标。VLE 通过 IP 连 接到 VSM 6 VTSS。
- 连接到物理磁带库的实际磁带机 (Real Tape Drive, RTD)。RTD 用作 VTSS 虚拟 磁带卷 (Virtual Tape Volume, VTV) 的迁移和撤回目标。RTD 通过 FICON 连接到 VSM 6 VTSS。

#### <span id="page-13-1"></span><span id="page-13-0"></span>**VSM 6 平台**

VSM 6 平台取代了专有 VSM 5 平台。与以前的 VTSS 版本相比,该平台提供了更高 的性能,极大地扩展了存储容量,它能够进行扩展以满足客户的当前需求,同时为未 来的增长开辟了道路。

VSM 6 VTSS 是一款基于现有 Sun 服务器、存储和服务平台的打包标准机架装配系 统。服务器、磁盘机框和标准机架装配机柜作为打包系统提供。

Solaris 11 操作系统是 VSM 6 VTSS 软件环境的基础,该操作系统还包括 Solaris 基 础结构组件和 VTSS 功能特定的软件。进行预安装并预配置的 VSM 6 软件环境已实 现 VTSS 功能,因此,只需在站点级别进行有限的配置即可将该产品集成到客户的受 管磁带环境中。

VSM 6 还包括很多接口以及在现有 VSM Tapeplex 内执行操作所需的支持,包 括 VTCS 支持、传统 VTSS 支持以及对 ELS、HSC/SMC、NCS、VLE、SE 工 具、VAT、LCM 和 CDRT 的支持。

# <span id="page-14-4"></span>**第 2 章 VSM 6 规划和实施概述**

<span id="page-14-0"></span>本章介绍了规划和实施 VSM 6 系统所涉及的关键参与者和活动。

#### <span id="page-14-5"></span><span id="page-14-1"></span>**规划目标**

规划流程的主要目标是:

- 确保 VSM6 系统满足客户的要求,并且在订购、交付、安装、配置、测试、认证、 移交时最大限度的减少中断和问题。
- 确保安装场地配备的基础设施满足 VSM 6 系统设备的电源、数据处理以及环境要 求,同时确保客户人员受过培训,可以协助对 VSM6 系统设备进行交付、安装、配 置、测试、认证和操作。

要想成功实施,客户人员和 Oracle 客户团队必需定期进行沟通和协调。这种持续的协 作有助于确保在将设备交付到场地之前,找出并解决所有重要的实施因素。

#### <span id="page-14-3"></span><span id="page-14-2"></span>**创建规划团队**

一旦销售建议被接受,客户服务经理 (Customer Service Manager, CSM) 应该与客户 现场工作人员(包括网络管理员、数据中心管理员和设备管理员)进行商议,以确定 哪些人应该参与实施规规、场地就绪规划,以及交付和安装规划。

参与这些规划团队的客户和 Oracle 人员共同拥有并控制这些团队的各种流程、活动以 及可交付成果。

确定团队参与者后,就应该选择一个客户团队成员和一个 Oracle 团队成员担任每个团 队的协调员。应该定期安排会议以便:

- 确定所有团队成员的角色和职责。
- 确定所需的实施活动和任务的完成日期。
- 找出并解决可能阻碍系统设备交付、安装或实施的问题。

各个规划和实施团队的客户成员应该包括:

- 将决定 VSM 6 系统设备的配置和位置的人员,包括但不限于数据中心管理员、一个 或多个网络管理员、设备管理员和场地工程师。
- 将直接参与 VSM 6 系统设备安装、测试、认证和操作的人员,包括但不限于设备人 员、系统操作员和网络/IT 人员。

• 参与 VSM 6 系统设备交付和从装运台运输到数据中心的人员,包括但不限于装运台 管理人员、装运台人员和设备人员。

各个团队的 Oracle 成员可能包括以下部分或全部成员:销售代表 (Sales Representative, SR)、本地客户服务经理 (Customer Services Manager, CSM)、系统 工程师 (System Engineer, SE)、系统支持专家 (System Support Specialist, SSS)、 技术支持专家 (Technical Support Specialist, TSS)、Oracle 高级客户服务 (Advanced Customer Service, ACS) 顾问以及客户服务工程师 (Customer Service Engineer, CSE)。

#### <span id="page-15-3"></span><span id="page-15-0"></span>**规划活动**

在将 VSM 6 系统设备交付到客户现场之前的这段时间,应该完成以下活动:

- 1. 定义最符合客户要求的系统配置。
- 2. 评估会产生或可能产生安全和环境危险的场地因素。
- 3. 检查设备的运输要求,并根据需要确定符合性计划。
- 4. 检查电源和布线要求并评估是否符合要求。
- 5. 检查地板构造和负载额定值并评估符合性。
- 6. 检查 VSM 6 系统配置的数据布线要求并评估是否符合要求。
- 7. 检查完电源、环境、地板和网络连接要求之后,请先安排需要完成升级的设施,再 交付系统设备。
- 8. 为所有 VSM 6 系统设备制定一个地板计划/布局,并通过专业服务顾问进行检查。 最终地板计划/布局的副本应该交给销售代表以便附加到销售订单。
- 9. 测量并记录交流电源位置、主机系统、网络服务器、远程支持设备和 VSM 6 系统 硬件组件之间的布线距离。
- 10. 明确任何特殊的运输要求,并重新与制造工厂确认预定的系统交付日期。
- 11. 验证数据中心中的输入电源系统和电源布线是否符合标准。
- 12. 验证在装运区、中转区及安装区是否符合环境标准以及 HVAC 系统是否准备就 绪。
- 13. 验证装运路径和数据中心安装位置的地板负载是否符合标准。
- 14. 确定哪些人员将在客户现场执行 VSM 6 系统安装。
- 15. 验证装运台、数据中心人员和 CSE 是否可以接受交付的系统设备,并协助进行拆 包、点到点运输和安装系统设备。
- 16. 就确定的日期和时间表达成一致,以便对系统设备进行交付、安装、认证和运行测 试。

#### <span id="page-15-2"></span><span id="page-15-1"></span>**规划电子表格**

VSM 6 规划电子表格由 Oracle VSM 技术支持部门提供给客户团队。使用该电子表格 可记录相关的客户场地和联系信息,也可以映射并记录 VSM6 配置的详细信息。该电 子表格还包含示例配置,用于在规划流程期间进行参考。

# <span id="page-16-5"></span>**第 3 章 VSM 6 实施规划**

<span id="page-16-0"></span>本章概述了实施规划活动和任务,目的是确保根据客户需求对 VSM 6 系统进行正确的 配置、测试和认证。

#### <span id="page-16-7"></span><span id="page-16-1"></span>**实施规划目标**

实施规划流程的目的是在某个场所物理安装了 VSM 6 VTSS 后,确定其配置、性能调 整以及性能测试活动是否已完成并制定一个计划表。

由关键客户人员(系统管理员、网络管理员、数据中心管理员和系统运营商)和 Oracle 专业服务人员(技术支持专家、系统工程师和客户服务经理)组成的团队完成 以下主要任务:

- 定义一个用于将现有设备和系统与 VSM 6 系统集成的计划。
- 定义一个用于将数据从其他设备和系统迁移到 VSM 6 系统的计划。
- 定义一个满足 VSM 6 VTSS 和其他系统设备的物理布局和地板空间要求的计划。
- 定义一个用于配置 VSM 6 系统硬件(通道资源、物理磁盘等)、软件 (ExLM、HSC、MVS、NCS、VTCS)和虚拟实体(VTD、VTV)的计划。
- 定义一个用于在数据中心环境中完成 VSM 6 系统硬件和软件性能调整、性能测试和 认证的计划。
- 确定人员培训需求并安排适当的知识传授培训课程。

#### <span id="page-16-6"></span><span id="page-16-3"></span><span id="page-16-2"></span>**实施规划流程概述**

规划活动、任务和参与者包括:

#### **关键重要活动**

- 1. 选择实施规划团队成员,并确定角色和职责。
- 2. 安排并参加实施规划会议。
- 3. 确定任务完成的优先级并制定计划表。

#### <span id="page-16-4"></span>**关键子任务**

- 1. 确定用于将其他设备和系统与 VSM 6 系统集成的计划。
- 2. 确定用于将数据从其他设备和系统迁移到 VSM 6 的计划。
- 3. 确定 VSM 6 系统的默认设置。
- 4. 定义用于配置和管理系统硬件(通道资源、物理磁盘等)的计划。
- 5. 定义用于配置和管理 VSM 6 系统软件(ExLM、HSC、MVS、NCS、VTCS)的 计划。
- 6. 定义用于配置和管理 VSM 6 系统虚拟实体的策略。
- 7. 定义用于对 VSM 6 系统进行性能调整、测试和认证的计划。
- 8. 评估知识传授和实践培训的人员要求,推动培训活动的调度和完成。

#### <span id="page-17-0"></span>**关键参与者**

- 客户:网络管理员、系统管理员、数据中心管理员和系统操作员
- Oracle:专业服务人员(交付顾问、系统支持专家、技术支持专家和系统工程师)

#### <span id="page-17-2"></span><span id="page-17-1"></span>**满足网络基础结构要求**

如果可能,请在安装 VSM 6 之前配置 IP 地址、VLAN 的网络交换机或其他设置(走 线等),以便最大限度地缩短安装时间。确保网络已准备好连接到 VSM 6,如下所 示:

- 所有直接连接到 VSM 6 服务器的网络交换机和路由器均需要使用千兆位以太网协 议。这些服务器只会将速度协商为 1 Gb。
- 检查使用的是否是正确的(客户提供的)1GigE 以太网电缆:
	- GigE 传输不接受 CAT5 电缆及以下电缆。
	- CAT5E 电缆:如果从配线架走线,则可接受 90 米;如果是直通电缆,则可接受 100  $\text{H}_{\circ}$
	- CAT6 电缆:可接受 100 米,无论是否配置配线架。
- Oracle 建议,如果在配置中使用了交换机或路由器,则每个位置上应至少配置两台 交换机或路由器,以便一个单元损坏时不会使整个配置中断运行。
- 一个 VSM 6 VTSS 与一个 VTSS 或 VLE 之间仅需要一个 TCP/IP 连接。但是,为 了提供冗余,Oracle 强烈建议使用总共四个连接,其中 VTSS 连接针对单独的服务 器。从特定 VTSS 到特定 VLE 的每个连接都应使用独立接口。
- VSM 6 服务器上任何端口的 IP 地址**绝不能**重复。例如,如果有一个从 192.168.1.1 到节点 1 的 REP 端口或 ASR 连接,则不要使用 192.168.1.1 作为 IP 地址在节点 2 上建立 REP 端口或 ASR 连接。
- 在客户网络上配置的 VSM 6 节点上的端口必须位于独立网络中。有关此限制的更多 信息,请参阅第 6 章 *[VSM 6 以太网 \(IP\) 数据路径连接](#page-36-0)* 。
- VSM 6 保留以下 TCP 端口并将其用于指定的功能:

50000-IFF/IP 复制控制端口(在每个节点上标记为 REP1、REP2、REP3、REP4)

51000-55000-IFF/IP 复制数据端口(在每个节点上标记为 REP1、REP2、REP3、REP4)

61300-CLI 服务器(标记为 NET0 或 NET2)

61000-ECAM over IP (标记为 NET0)

63001-增强型复制控制端口(在每个节点上标记为 REP1、REP2、REP3、REP4)

63002-63999-增强型复制数据端口(在每个节点上标记为 REP1、REP2、REP3、REP4)

443-ASR (标记为 CAM/ASR)

6789-CAM GUI-Web 控制台 (标记为 CAM/ASR)

8654-CAM GUI-Web 服务器(标记为 CAM/ASR)

#### <span id="page-18-3"></span><span id="page-18-0"></span>**满足 MVS 主机软件要求**

有关 VTCS 软件更新(可能需要额外更新才能获得 VSM 6 支持)的信息,请参阅 《VSM 6 发行说明》。

#### <span id="page-18-2"></span><span id="page-18-1"></span>**满足可维护性要求**

VSM 6 产品采用了与其他 Oracle 产品相同的标准 Oracle 服务策略。VSM 6 将自动 服务响应 (Automated Service Response, ASR) 用作传出事件通知接口,通知 Oracle VSM 技术支持部门 VSM 6 上发生了某个事件并且系统可能需要维修。

此外,结合使用 ASR 时,还将向外发出电子邮件(包含有关 ASR 事件的详细信息) 和支持文件包(包含调查任意 ASR 事件所需的 VSM 6 日志信息)。

ASR 功能的优点很好地记录在 ASR FAQ 中,可以从 My Oracle Support 站点中文档 ID 为 1285574.1 的知识文章中获取。

Oracle 预期的方式是 VSM 6 配置为允许与 Oracle VSM 技术支持部门建立 ASR 传 出通信和电子邮件通信。要支持 VSM 6 传出 ASR 通知,客户将需要向执行安装的 Oracle 现场工程师提供以下信息:

- 场地信息,包括公司名称、场地名称和位置
- 客户联系信息,包括姓名和电子邮件
- Oracle 联机帐户信息, 包括客户的 Oracle CSI 登录名和密码
- Oracle ASR 设置信息,包括代理主机名、代理端口、代理验证用户名和密码

如果未使用代理服务器或者代理服务器无需 ID 和密码,则无需填写这些字段。如果客 户不提供 CSI 电子邮件 ID 和密码,则客户可以在安装过程中直接输入。

在 VSM 6 安装过程中的 CAM 配置阶段进行 ASR 注册。在安装过程的此阶段,VSM 6 会在 Oracle 服务器上将自己注册为 ASR 合格产品。

然后,需要客户登录到 My Oracle Support (MOS) 并批准 VSM 6 的注册。客户完成 此批准操作后,VSM 6 才可以通过 MOS 自动生成事件。

要获取事件和日志信息的电子邮件通知,客户还必须提供以下信息:

- 电子邮件配置:SMTP 服务器名称、SMTP 服务器用户名和 SMTP 服务器用户密码
- 电子邮件收件人

如果电子邮件服务器不要求输入用户名和密码,则这些字段可以保留空白。

如果安装期间未完成传出通信步骤或根本不允许传出通信,要想及时响应需要 Oracle 服务团队提供支持的事件,可选的 Oracle 方案非常少。在这种情形下,VSM 6 可以 直接向指定的客户内部电子邮件地址发送包含事件和日志信息的电子邮件。然后,此 电子邮件的收件人可以直接向 Oracle 发出服务请求,并将从 VSM 6 接收到的任何电 子邮件转发到 Oracle VSM 技术支持部门。在这种情况下,客户必须提供发送 VSM 6 电子邮件的地址。

# <span id="page-20-6"></span>**第 4 章 VSM 6 硬件配置规划**

<span id="page-20-0"></span>本章概述了配置规划方面的注意事项。

#### <span id="page-20-2"></span><span id="page-20-1"></span>**VSM 6 配置选项**

VSM 6 由一个基本单元和多个可选容量升级组成。

#### <span id="page-20-8"></span><span id="page-20-5"></span>**VSM 6 基本配置**

<span id="page-20-7"></span>该基本单元是一个最低配置的 VSM 6,包括:

- 一个标准 Sun Rack II 机柜,型号为 1242
- 两个 VLE50HZ-POWER-Z 或两个 VLE60HZ-POWER-Z 电源配电设备 (Power Distribution Unit, PDU),具体取决于国家/地区
- 两个采用特定配置的 Sun SPARC T4-2 服务器,出厂时已为 VSM 6 进行了预配置
- 两个磁盘机框,根据制造日期不同而采用特定的配置:
	- 。对于 2013 年 12 月之后构建的 VSM 6 单元,该基本单元有两个 Oracle Storage Drive Enclosure DE2-24C 磁盘机框。每个 DE2-24C 磁盘机框都有三个 73GB 或 200GB Flash SSD 和 21 个 4TB SAS HDD 驱动器,表示大约 370TB 的用户容 量(已配置,采用 4:1 压缩)。
	- 对于 2013 年 12 月之前构建的 VSM 6 单元,该基本单元有两个 Sun J4410 磁 盘机框,每个磁盘机框都有三个 73GB Flash SSD 和 21 个 3TB SAS HDD 驱动 器,表示大约 270TB 的用户容量(已配置,采用 4:1 压缩)。

#### <span id="page-20-4"></span><span id="page-20-3"></span>**存储容量升级**

存储容量升级要么是装配基本单元时工厂构建的基本容量升级,要么是在现场安装的 现场容量升级。

一个存储容量升级工具包作为两个磁盘机框进行打包。一个 VSM 6 基本单元中最多可 以安装三个升级工具包,这样该单元中总共就有四个、六个或八个磁盘机框。

**注:**

磁盘升级与基本配置中使用的磁盘机框产品必须相同。不能在一个 VSM 6 中混合使用 Oracle DE2-24C 和 Sun J4410 磁盘机框。

#### <span id="page-21-0"></span>**针对带有 Oracle DE2-24C 磁盘机框的 VSM 6 的容量升级**

对于带有 Oracle DE2-24C 磁盘机框的 VSM 6,一个容量升级工具包具有两个 Oracle DE2-24C 磁盘机框,每个磁盘机框中包含 24 个 4TB SAS HDD 驱动器,表示大约 400TB 的用户容量(已配置,采用 4:1 压缩)。

一个安装了一个、两个或三个容量升级工具包的基本单元的总近似用户容量(已配 置,采用 4:1 压缩)如下:

- 带有四个 Oracle DE2-24C 磁盘机框的 VSM 6: 800TB
- 带有六个 Oracle DF2-24C 磁盘机框的 VSM 6: 1200TB
- <span id="page-21-1"></span>• 带有八个 Oracle DF2-24C 磁盘机框的 VSM 6: 1600TB

#### **针对带有 Sun J4410 磁盘机框的 VSM 6 的容量升级**

对于带有 Sun J4410 磁盘机框的 VSM 6,一个容量升级工具包有两个 Sun J4410 磁 盘机框,每个磁盘机框中包含 24 个 3TB SAS HDD 驱动器,表示大约 300TB 的用户 容量(已配置,采用 4:1 压缩)。

一个安装了一个、两个或三个容量升级工具包的基本单元的总近似用户容量(已配 置,采用 4:1 压缩)如下:

- 带有四个 Sun J4410 磁盘机框的 VSM 6: 600TB
- 带有六个 Sun J4410 磁盘机框的 VSM 6: 900TB
- 带有八个 Sun J4410 磁盘机框的 VSM 6: 1200TB

#### <span id="page-21-5"></span><span id="page-21-2"></span>**FICON 升级**

<span id="page-21-7"></span><span id="page-21-6"></span><span id="page-21-4"></span>在 VSM 6 VTSS 的 FICON HBA 中, FICON 升级选项最多可包含八个长波 SFP, 已 取代部分或全部短波 SFP。一个 VSM 6 VTSS 中总共有八个 SFP。它们可能都是长 波,可能都是短波,也可能长波短波都有,用于平衡服务器之间的长短波 SFP 数。

#### <span id="page-21-8"></span><span id="page-21-3"></span>**ZIL SSD 升级**

ZIL SSD 升级向 VSM 6 存储池添加两个 200GB SSD。这些 SSD 专用于 ZFS 意图日 志 (ZFS intent log, ZIL),通过加速特定同步事件,可以提高同步写入性能。

此升级仅可用于安装了四个或四个以上磁盘机框的 VSM 6 配置。

带有 4TB 磁盘的 VSM 6 系统的 ZIL 性能升级用于生产日期大约为 2013 年 12 月到现 在的 VSM 6 单元。Oracle 服务人员可以确认 VSM 6 配置。

带有 3TB 磁盘的 VSM 6 的 ZIL 性能升级用于生产日期大约为 2012 年 11 月到 2013 年 11 月的 VSM 6 单元。Oracle 服务人员可以确认 VSM 6 配置。

建议将此升级用于以下特定 VSM 6 配置:其中主机工作负载涉及较小(1MB 到 2 MB)VTV 和大量同时 VTV 挂载操作。对于这些工作负载,向 VSM 6 存储池添加 SSD 可以显著提高性能。

#### <span id="page-22-4"></span><span id="page-22-0"></span>**配置规划概述**

设计一个优化的 VSM 6 系统以满足特定的客户要求,这需要 Oracle 人员同参与选 择和实施系统的关键客户决策者展开密切协作。规划较复杂的系统实施可能需要咨询 Oracle 高级客户服务 (Advanced Customer Service, ACS) 组。

配置规划活动、任务和参与者包括:

#### <span id="page-22-1"></span>**关键重要活动**

- 1. 明确客户的要求。
- 2. 评估预算限制。
- <span id="page-22-2"></span>3. 根据定义的要求和限制设计一个优化的 VSM 6 系统。

#### **关键子任务**

- 1. 有关规划期间供参考的详细配置信息和示例配置,请参阅"VSM 6 规划电子表格"。 该电子表格由 Oracle VSM 支持部门提供给客户团队。
- 2. 估计容量要求,并提出系统配置建议。
- 3. 为建议的 VSM6 系统配置创建一个总体示意图。
- 4. 为建议的 VSM6 系统配置创建一个详细的工程图。
- 5. 向关键决策者介绍 VSM 6 系统的物理和功能配置计划。

#### <span id="page-22-3"></span>**关键参与者**

- 客户:网络管理员、数据中心管理员
- Oracle:客户代表、系统支持专家、技术支持专家、系统工程师

# <span id="page-24-6"></span><span id="page-24-4"></span>**第 5 章 VSM 6 物理场地就绪规划**

<span id="page-24-0"></span>本章介绍了用于确保场地的配备满足 VSM 6 系统设备的电源、安全、环境、HVAC 和 数据处理要求的活动。重要的场地就绪规划注意事项包括(但不限于)以下内容:

- 场地调查,从而评估并消除或缓解可能会对 VSM 6 系统设备的交付、安装和运行产 生负面影响的因素。
- 规划 VSM 6 系统设备和布线的布局和位置,以便高效使用和轻松维护,并为 Oracle 支持人员及其设备提供足够的空间和设施
- 布置各种设施为 VSM 6 系统设备和人员提供最佳操作环境,铺设安全的地板以及采 取可抵御火灾、洪水、污染物和其他潜在危险的防护措施
- 制定重要事件和任务完成日期计划,以进行设施升级、人员培训以及交付、实施、 安装、测试和认证活动

客户负责最终确保其物理场地已准备就绪,可接收并运行 VSM 6 系统设备,并且场地 满足本指南中详细说明的设备运行的最低规范。

#### <span id="page-24-5"></span><span id="page-24-2"></span><span id="page-24-1"></span>**场地就绪规划流程**

场地就绪规划活动、任务和参与者包括:

#### **关键重要活动**

- 1. 选择场地就绪规划团队成员,并确定角色和职责
- 2. 完成场地调查以便:
	- 记录会产生或可能产生外部和内部环境危险的因素。
	- 评估场地电源、安全、环境、HVAC 和数据处理能力是否满足 VSM 6 系统要 求。
	- 确定运输路径和 VSM 6 VTSS 机柜安装位置的地板负载额定值。
	- 评估天花板、走廊、门间隙、电梯载重量和坡道倾斜度是否满足 VSM 6 VTSS 机柜要求。
- 3. 参加规划会议。

#### <span id="page-24-3"></span>**关键子任务**

- 1. 验证场地电源、安全、环境、HVAC 和数据处理能力是否满足 VSM 6 VTSS 的要 求。
- 2. 确定消除/减少环境危害的计划。
- 3. 评估运输路径和 VSM 6 VTSS 安装位置的地板负载额定值。
- 4. 验证场地的门、大厅和天花板间隙、电梯载重量以及坡道倾斜度是否满足 VSM 6 VTSS 的要求。
- 5. 确定需要修改/升级的基础结构;制定工作完成计划。
- 6. 评估就绪进度,保证场地就绪。

#### <span id="page-25-0"></span>**关键参与者**

- 客户:场地工程师、设备管理员、数据中心管理员、网络管理员
- Oracle: 技术支持专家、系统工程师

#### <span id="page-25-1"></span>**场地评估-外部注意事项**

在交付 VSM 6 系统设备之前的几个月,就绪规划小组应确定并评估会产生或可能产生 危险或者可能对系统的交付、安装或运行产生负面影响的所有外部场地因素。应评估 的外部因素包括:

- 本地电力公司、备份发电机和不间断电源 (Uninterruptible Power Supply, UPS) 提 供的电力的可靠性和质量
- 是否临近高频电磁辐射源(例如,高压电线、电视、收音机和雷达发射器)
- 是否临近天然或人工河滩以及可能导致数据中心发生洪灾
- 附近污染源(例如,工厂)的潜在影响

如果发现任何已有或潜在的负面因素,场地就绪规划小组应在交付 VSM 6 系统设备 之前采取相应的措施来消除或缓解这些因素的影响。Oracle 全球服务支持部门可提供 咨询服务及其他帮助以确定并解决此类问题。有关更多信息,请与 Oracle 客户代表联 系。

#### <span id="page-25-2"></span>**场地评估-内部注意事项**

在交付 VSM 6 系统设备之前的几个月,就绪规划小组应确定并评估会产生或可能产生 危险或者可能对系统的交付、安装或运行产生负面影响的所有内部场地因素。应评估 的内部因素句括:

- 在装运台、中转区和数据中心安装场地之间点到点运输设备时要注意的结构尺寸、 电梯载重量、地板负载额定值、坡道倾斜度以及其他事项
- 场地电源系统设计和容量
- VSM 6 系统设备电源系统设计和容量
- 数据中心安全系统设计特性和功能
- 数据中心环境 (HVAC) 设计特性和功能
- 系统设备附近腐蚀性材料、电气干扰或振动过大造成的潜在影响。

如果发现任何已有或潜在的负面因素,场地就绪规划小组应在交付 VSM 6 系统设备 之前采取相应的措施来消除或缓解这些因素的影响。Oracle 全球服务支持部门可提供 咨询服务及其他帮助以确定并解决此类问题。有关更多信息,请与 Oracle 客户代表联 系。

#### <span id="page-26-7"></span><span id="page-26-1"></span><span id="page-26-0"></span>**点到点运输设备**

必须确认场地条件,确保所有 VSM 6 系统设备都可在装运台、中转区和数据中心之间 安全运输,不会遇到尺寸限制、障碍或安全危险,或者超过提升和运载设备、地板或 其他基础设施的额定容量。必须确认的条件如下所述。

#### <span id="page-26-9"></span>**结构尺寸和障碍物**

电梯、门和走廊等的尺寸必须足以将 VSM 6 机柜(适当时需要装在装运箱中)从装 运台无阻碍地搬运到数据中心安装位置。有关 VSM 6 机柜尺寸的详细信息,请参阅 [VSM 6 总大小](#page-33-1)。

#### <span id="page-26-8"></span><span id="page-26-2"></span>**电梯提升能力**

所有用于运输 VSM 6 机柜的电梯的认证负载额定值必须至少为 1050 千克(2312 磅)。这可提供足够的能力来提升最重的完全填充的 VSM 6 机柜(大约 751 千 克/1652 磅)、一个托盘搬运车(可达 100 千克/220 磅)和两个人(可达 200 千 克/440 磅)。有关机柜重量的其他详细信息,请参阅 [VSM 6 重量。](#page-34-0)

#### <span id="page-26-6"></span><span id="page-26-3"></span>**地板负载额定值**

位于 VSM 6 机柜运输路径中的实心地板、活动地板和坡道必须能够承受填充后的机 柜、用于升降机柜的托盘搬运车和将机柜从一点移动到另一点的人员的重量所产生的 集中负载和滚动负载。

位于运输路径中的活动地板镶板上的任意位置都必须能够承受 751 千克(1652 磅) 的集中负载和 181 千克(400 磅)的滚动负载,并且最大偏度为 2 毫米(0.08 英 寸)。活动地板的基座必须能够承受 2268 千克(5000 磅)的轴向负载。有关地板负 载的其他详细信息,请参阅[地板负载要求](#page-31-3)。

<span id="page-26-10"></span>从一个位置移动到另一位置时,VSM 6 机柜产生的地板负载大约是静止状态下的两 倍。在运输路径中使用 19 毫米(0.75 英寸)的胶合板可减少机柜所产生的滚动负 载。

#### <span id="page-26-4"></span>**坡道倾斜度**

为防止 VSM 6 机柜在点到点移动时在坡道上倾斜,场地工程师或设备管理员必须确 认运输路径中所有坡道的倾斜度。倾斜度不能超过 10 度(176 毫米/米;2.12 英寸/英 尺)。

#### <span id="page-26-11"></span><span id="page-26-5"></span>**数据中心安全**

规划 VSM 6 系统设备安装时,必须将安全作为首要考虑因素,在针对设备安装位置、 支持运行环境的电气、HVAC 和防火系统的额定值和容量以及人员培训程度等事项作 出选择时,应体现这一点。在制定如何在给定环境中达到相应安全水平的决策时,也 需要考虑当地管理机构和保险公司的要求。

同时应对占用率、财产价值、业务中断可能性和防火系统运维成本进行评估。可参 考*电子计算机/数据处理设备保护标准 (NFPA 75)*、*美国国家电气规范 (NFPA 70)* 以及 国家和当地法规来解决这些问题。

#### <span id="page-27-5"></span><span id="page-27-0"></span>**紧急电源控制**

数据中心应配备有可随时使用的紧急电源关闭开关,以便即时断开 VSM 6 系统设备的 电源。每个主要出口的附近应安装一个开关,以便在紧急情况下迅速激活电源关闭系 统。请查看国家和当地法规以确定对断电系统的要求。

#### <span id="page-27-4"></span><span id="page-27-1"></span>**防火**

在数据中心的构建、维护和使用中应考虑以下防火准则:

- 在数据中心环境以外存放汽油和其他爆炸品。
- 确保数据中心的墙壁、地板和天花板防火防水。
- 按照国家或当地法规要求安装烟雾报警器和灭火系统,并按计划对系统执行维护。

#### **注:**

Halon 1301 是最常用于数据中心灭火系统的灭火剂。该灭火剂以液态形式存储并释放为无色 无味的绝缘蒸汽。它可以在有人区域安全释放,不会造成人身危害。此外,也不会留下任何残 余,也尚未发现会导致计算机存储介质受损。

- 在符合法规的墙壁和门上仅安装防碎窗。
- 安装二氧化碳灭火器(用于电气火灾)和压水灭火器(针对普通可燃材料)。
- 提供灭火垃圾桶,并对人员进行培训,使其将可燃垃圾仅丢弃在合格的垃圾桶内。
- 保持环境整洁有序,预防潜在火灾危险。

#### <span id="page-27-6"></span><span id="page-27-3"></span><span id="page-27-2"></span>**场地配电系统**

需要正确安装配电系统才能确保 VSM 6 系统设备安全运行。其供电电线应不同于用于 照明、空调和其他电气系统的电线。

如[图 5.1 "场地配电系统"中](#page-28-1)所示,典型的输入电源配置为五线高压类型或四线低压类 型,且三相供电来自进户线或单独的供电电源,并且具有过流保护和正确的接地。由 于三相五线配电系统可以同时向三相设备和单相设备供电,因此具有最大的配置灵活 性。

在[图 5.1 "场地配电系统"中](#page-28-1):

1-进户线接地或合适的建筑物接地

- 2-仅在进户线或单独的供电系统(转换器)上有效
- 3-接地终端棒(绑定到配电箱),与中性导体大小相同
- 4-远程操作的断电器
- 5-中性母线
- 6-适当大小的断路器
- 7-分支电路
- 8-120V 单相
- 9-208/240V 单相
- 10-208/240V 三相 (四线)
- 11-208/240V 三相 (五线)
- **图 5.1. 场地配电系统**

<span id="page-28-1"></span>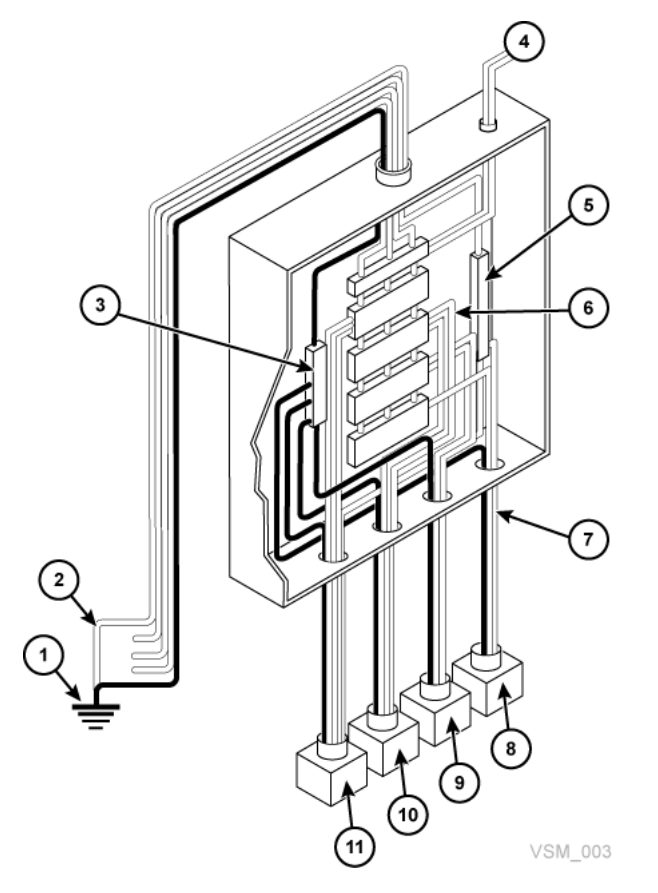

#### <span id="page-28-2"></span><span id="page-28-0"></span>**设备接地**

为了安全起见并保护 ESD,VSM 6 系统设备必须正确接地。VSM 6 机柜电源电缆 包含一个绝缘绿色/黄色接地线,用于通过交流电源插座将 VSM 6 框架连接到地面终 端。在分支电路板和连接到每个机柜的电源插座之间必须使用类似的绿色或绿色/黄色 绝缘接地线,直径至少与相位线相同。

#### <span id="page-29-4"></span><span id="page-29-0"></span>**电源输入**

必须测量向 VSM 6 系统设备供电的交流电源插座的电压和频率范围,确认其满足以下 规格:

- 电源:交流、单相、三线
- 电压范围:170-240
- 频率范围 (Hz):47-63

如果要在北美和南美、日本和中国台湾安装 VSM 6 机柜,请确保指定的电源插座为 NEMA L6‐30R 插座,并确保机柜电源线的末端为要求的 NEMA L6-30P 插头。出 厂时,向北美和南美、日本和中国台湾提供的是具有 NEMA L6-30P 插头的电源线。 向欧洲和亚太地区提供的是 IEC309 32A 3 PIN 250VAC IP44 插头。[图 5.2 "NEMA](#page-29-2) [L6-30P 插头和 L6-30R 插座"](#page-29-2)显示了 NEMA L6-30P 插头和 L6‐30R 插座。

#### **图 5.2. NEMA L6-30P 插头和 L6-30R 插座**

<span id="page-29-2"></span>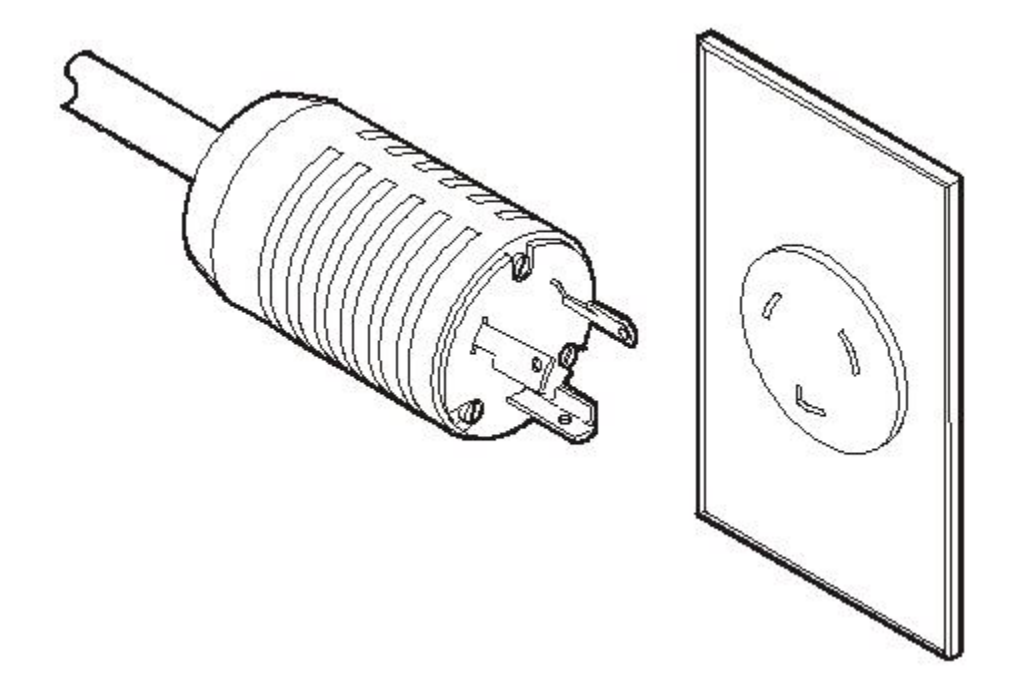

如果要在北美和南美、日本和中国台湾以外的其他地区安装 VSM 6 机柜,请确保指定 的电源插座满足国家和当地的所有适用电气规范要求。然后将所需连接器连接到机柜 电源线的三线终端。

#### <span id="page-29-3"></span><span id="page-29-1"></span>**独立双供电源**

VSM 6 机柜具有冗余配电体系结构,用于防止由于单电源供电故障而中断系统运行。 需要四个 30 安培的电源插头。为确保系统持续运转,必须将所有电源线连接到不太 可能同时出现故障的不同独立电源上,例如,将一个电源线连接到本地公用电源,将 其他电源线连接到不间断电源 (Uninterruptible Power Supply, UPS) 系统。将多个电 源线连接到同一电源不会启用此冗余电源功能。

#### <span id="page-30-3"></span><span id="page-30-0"></span>**瞬态电噪声和电源线干扰**

需要使用不受干扰的可靠交流电源,以保证 VSM 6 系统设备实现最佳性能。大多数电 力公司提供的电源均可使系统设备正常运行。但是,如果向设备供电的电源上叠加了 外部(辐射或传导)瞬态电噪声信号,则可能会导致设备出现错误或故障。

此外,虽然 VSM 6 系统已设计为可承受常见类型的电源线干扰(对运行影响较小或无 影响),但是对于强力干扰(如雷击),如果未采取相关缓解措施,也会导致设备电 源出现故障或错误。

要缓解外部电噪声信号和强力干扰的影响,应为数据中心配电板配备类似于[图 5.3 "瞬](#page-30-2) [态电气接地板"中](#page-30-2)所示的瞬态接地板。

在[图 5.3 "瞬态电气接地板"中](#page-30-2):

- 1-双心扁软线/应变线
- 2-配电板
- 3-金属板

4-混凝土地板

#### **图 5.3. 瞬态电气接地板**

<span id="page-30-2"></span>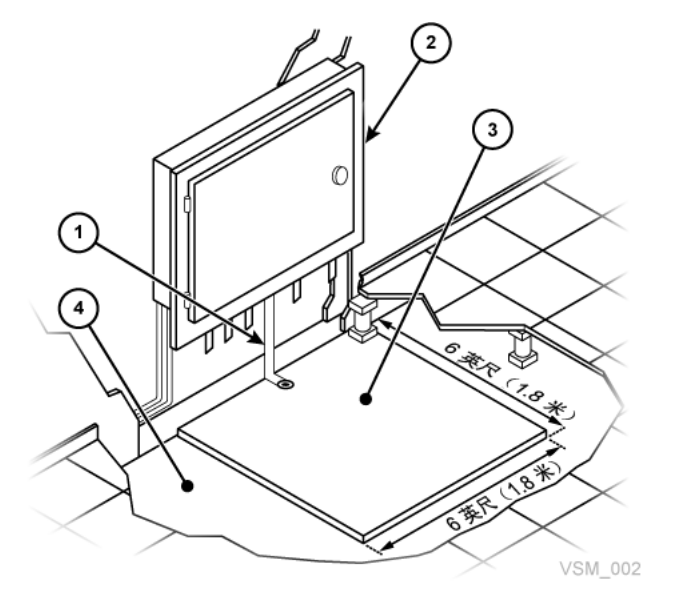

#### <span id="page-30-4"></span><span id="page-30-1"></span>**静电放电**

人员、家具和设备的移动会产生静电放电 (Electrostatic Discharge, ESD)。ESD 会损 坏电路板组件、更改磁介质上的信息,并导致其他设备问题。建议遵循以下步骤来尽 量降低数据中心内产生 ESD 的可能性:

• 在活动地板与地面之间提供导电路径。

- 使用具有绝缘核心的地板镶板。
- 将湿度水平维持在建议的控制参数内。
- 对设备进行操作时使用接地的防静电工作垫和佩戴防静电手腕带。

#### <span id="page-31-9"></span><span id="page-31-0"></span>**HVAC 要求**

冷却和空气处理系统必须有足够的容量来除去设备和数据中心人员所产生的热量。活 动地板区域的地板下应具有正压空气,以便于通风。如果数据中心内的条件发生更改 (例如,添加了新设备或改变了现有设备的位置),应执行通风检查,确认有足够的 通风。

#### <span id="page-31-8"></span><span id="page-31-1"></span>**环境要求和危险**

在封闭式环境(如数据中心)中, VSM 6 系统组件对腐蚀、振动和电气干扰较为敏 感。因此,不可将设备置于生产、使用或存储危险品或腐蚀性材料的区域附近,或者 置于超过正常电气干扰或振动水平的区域内。

为了实现最佳性能,设备应在额定环境条件下运行。如果 VSM 6 系统设备必须位于恶 劣环境中或附近,则应在安装设备之前考虑额外的环境控制(并在可行的位置实施) 以缓解这些因素的影响。

#### <span id="page-31-7"></span><span id="page-31-2"></span>**地板构造要求**

VSM 6 系统设备设计为在活动地板或实心地板上使用。不建议使用铺有地毯的地面, 因为这种地面会吸附灰尘并积聚可能产生破坏的静电电荷。活动地板比实心地板更可 取,因为活动地板可使电源电缆和数据电缆安全地远离地板上的来来往往以及其他潜 在危险。

#### <span id="page-31-6"></span><span id="page-31-3"></span>**地板负载要求**

建议地板的总(叠加)负载额定值为 490 千克/平方米(100 磅/平方英尺)。如果地 板未达到此额定值,场地工程师或设备管理员必须咨询地板生产商或结构工程师,以 计算实际负载并确定是否可安全支持特定 VSM 6 系统配置的重量。

#### **警告:**

**超过建议的活动地板负载可能会引起地板坍塌,从而导致人员重伤或死亡、设备和基础设施损 坏。建议先请结构工程师进行地板负载分析,然后再开始安装 VSM 6 系统设备。**

**注意:**

移动时,VSM 6 机柜产生的地板负载几乎是静止状态时的两倍。为减少地板负载和压力,以及移 动 VSM 6 时可能产生的损坏或伤害,请考虑在机柜移动路径的地板上使用 19 毫米/0.75 英寸的 胶合板。

#### <span id="page-31-5"></span><span id="page-31-4"></span>**地板负载规格和参考**

• 基本地板负载为 730 千克/平方米 (149 磅/平方英尺)。

这是一个未包装 VSM 6 机柜的占地面积(7093.7 平方厘米/1099.5 平方英寸)上的 负载,最大重量为 620 千克/1365 磅(如果 192 个阵列磁盘驱动器全部加载)。

• 最大叠加地板负载为 485 千克/平方米(99 磅/平方英尺)。

这是假定最小 Z+Z 轴尺寸为 185.3 厘米/73.0 英寸(机柜深度 77.1 厘米/30.4 英寸 + 前端维修空间 54.1 厘米/21.3 英寸 + 后端维修空间 54.1 厘米/21.3 英寸),最小 X+X 轴尺寸为 104.9 厘米/41.2 英寸(机柜宽度 92.1 厘米/36.3 英寸 + 左侧空间 6.4 厘米/2.5 英寸 + 右侧空间 6.4 厘米/2.5 英寸)。

#### <span id="page-32-6"></span><span id="page-32-0"></span>**活动地板的横向稳定性额定值**

在地震活动频发区域,必须考虑活动地板的横向稳定性。安装了 VSM 6 系统设备的活 动地板必须能够承受基座顶部施加的以下水平压力:

- 地震风险区域 1:13.5 千克/29.7 磅水平压力
- 地震风险区域 2A:20.2 千克/44.6 磅水平压力
- 地震风险区域 2B:26.9 千克/59.4 磅水平压力
- 地震风险区域 3:40.4 千克/89.1 磅水平压力
- 地震风险区域 4:53.9 千克/118.8 磅水平压力

**注:**

水平压力基于 1991 年的统一建筑规范 (Uniform Building Code, UBC) 第 2336 和 2337 节,并 假定多个 VSM 6 机柜的操作间隙为最小值。在 UBC 未涵盖的区域进行安装应经过合理设计, 以符合当地管辖区的地震带规定。

#### <span id="page-32-8"></span><span id="page-32-1"></span>**活动地板镶板额定值**

活动地板镶板上的任意位置都必须能够承受 620 千克(1365 磅)的集中负载和 181 千克 (400 磅) 的滚动负载,并且最大偏度为 2 毫米 (0.08 英寸) 。VSM 6 系统设备 不需要使用有孔地板镶板,但是如果使用了,则必须遵从相同的额定值。

#### <span id="page-32-7"></span><span id="page-32-2"></span>**活动地板基座额定值**

<span id="page-32-5"></span>活动地板的基座必须能够承受 2268 千克(5000 磅)的轴向负载。在切割了地板镶板 以留出检修空间的位置,可能需要使用额外的基座来保持地板镶板的负载容量。

#### <span id="page-32-4"></span><span id="page-32-3"></span>**VSM 6 环境规范**

**注:**

<span id="page-32-10"></span>由于数据速率和发生的操作数会发生变化,电源和冷却数据的统计信息为近似值。

#### <span id="page-32-9"></span>**VSM 6 基本配置**

VSM 6 由一个基本单元和多个可选容量升级组成。该基本单元是一个最低配置的 VSM 6, 包括:

- 一个标准 Sun Rack II 机柜, 型号为 1242
- 两个 VLE50HZ-POWER-Z 或两个 VLE60HZ-POWER-Z 电源配电设备 (Power Distribution Unit, PDU),具体取决于国家/地区
- 两个采用特定配置的 Sun SPARC T4-2 服务器,出厂时已为 VSM 6 进行了预配置
- 两个磁盘机框,根据制造日期不同而采用特定的配置:
	- 对于 2013 年 12 月之后构建的 VSM 6 单元,该基本单元有两个 Oracle DE2-24C 磁盘机框,每个磁盘机框都有三个 73GB 或 200GB Flash SSD 和 21 个 4TB SAS HDD 驱动器,表示大约 370TB 的用户容量(已配置,采用 4:1 压缩)。
	- 对于 2013 年 12 月之前构建的 VSM 6 单元,该基本单元有两个 Sun J4410 磁 盘机框,每个磁盘机框都有三个 73GB Flash SSD 和 21 个 3TB SAS HDD 驱动 器,表示大约 270TB 的用户容量(已配置,采用 4:1 压缩)。

#### <span id="page-33-4"></span><span id="page-33-0"></span>**VSM 6 容量**

总近似用户容量(已配置,采用 4:1 压缩)如下:

Oracle DE2-24C 磁盘机框:

- 带有两个 Oracle DE2-24C 磁盘机框的 VSM 6:370TB
- 带有四个 Oracle DE2-24C 磁盘机框的 VSM 6: 800TB
- 带有六个 Oracle DE2-24C 磁盘机框的 VSM 6: 1200TB
- 带有八个 Oracle DE2-24C 磁盘机框的 VSM 6: 1600TB

Sun J4410 磁盘机框:

- 带有两个 Sun J4410 磁盘机框的 VSM 6: 270TB
- 带有四个 Sun J4410 磁盘机框的 VSM 6: 600TB
- 带有六个 Sun J4410 磁盘机框的 VSM 6: 900TB
- 带有八个 Sun J4410 磁盘机框的 VSM 6: 1200TB

#### <span id="page-33-3"></span><span id="page-33-1"></span>**VSM 6 总大小**

SunRack II 1242 机柜 (英寸):

- 高度:78.7
- 宽度:23.6
- 深度:47.2

#### <span id="page-33-5"></span><span id="page-33-2"></span>**VSM 6 维修空间**

SunRack II 1242 机柜 (英寸):

- 顶面:36 英寸这是一般的 Sun Rack II 规范。VSM 6 不需要通过顶面进行访问,除 了布线。
- 前面:42

• 后面:36

#### <span id="page-34-5"></span><span id="page-34-0"></span>**VSM 6 重量**

以磅计(基本 712 磅,最大 1372 磅)

- 服务器:[80 磅] 乘以 [两个服务器] 等于 [160 磅]
- 机柜:332 磅
- 磁盘机框:[110 磅] 乘以 [两个磁盘机框] 等于 [220 磅]
- [最多八个磁盘机框] 等于 [880 磅]
- 最大总重量:1372 磅
- 包装材料:280 磅
- [最大总重量] 加 [包装材料] 等于 [1652 磅]

以千克计 (基本 323.64 千克, 最大 623.64 千克)

- 服务器:[36.36 千克] 乘以 [两个服务器] 等于 [72.73 千克]
- 机柜:150.91 千克
- 磁盘机框:[50 千克] 乘以 [两个磁盘机框] 等于 [100 千克]
- [最多八个磁盘机框] 等于 [400 千克]
- 最大总重量:623.64 千克
- 包装材料:127.27 千克
- <span id="page-34-1"></span>• [最大总重量] 加 [包装材料] 等于 [750.91 千克]

#### <span id="page-34-3"></span>**VSM 6 电源**

基本功率 2834,最大功率 5852

- 服务器:[914(峰值)590(空闲)] 乘以 [两个服务器] 等于 [1828(峰 值) 1180 (空闲) ]
- 每个磁盘机框:503(峰值)201(空闲)
- 八个磁盘机框: 4024 (峰值) 1608 (空闲)
- 最小总功率(有两个磁盘机框): 2834 (峰值) 1582 (空闲)
- 最大总功率(有八个磁盘机框): 5852 (峰值) 2788 (空闲)

#### <span id="page-34-4"></span><span id="page-34-2"></span>**VSM 6 HVAC**

基本功率 2834,最大功率 5852

- 服务器:[914(峰值)590(空闲)] 乘以 [两个服务器] 等于 [1828(峰 值)1180(空闲)]
- 每个磁盘机框: 503(峰值)201(空闲)
- 八个磁盘机框:4024(峰值)1608(空闲)
- 最小总功率(有两个磁盘机框):2834(峰值)1582(空闲)

• 最大总功率(有八个磁盘机框): 5852(峰值)2788(空闲)

x3.414 BTU/功率:基本 BTU 9670,最大 BTU 19968

- 服务器:[3119(峰值)2013(空闲)] 乘以 [两个服务器] 等于 [6238(峰 值) 4026 (空闲) ]
- 每个磁盘机框:1716(峰值)686(空闲)
- 八个磁盘机框:13730(峰值)5487(空闲)
- 最小总功率(有两个磁盘机框):9670(峰值)5398(空闲)
- 最大总功率(有八个磁盘机框):19968(峰值)9513(空闲)

# **第 6 章 VSM 6 以太网 (IP) 数据路径连接**

<span id="page-36-0"></span>VSM 6 支持 VSM 6、VLE 设备及 CLINK 与其他 VSM 6 或 VSM 5 VTSS 之间建立直 接挂接和多端口直接交换机挂接。

VLE 流量和 CLINK 流量未被 VSM 6 隔离。任何连接的 RoIP 端口都可以用来传输这 两种数据流量。

<span id="page-36-3"></span>为了定义这些连接,您需要定义 VSM 6 用来复制的 RoIP 端口以及指向目标的 Ippath。

#### <span id="page-36-1"></span>**VSM 6 以太网 (IP) 端口分配**

如[图 6.1 "VSM 6 以太网端口 "中](#page-36-2)所示,每个 VSM 6 节点有 12 个以太网端口。这些端 口分配假定 VSM 6 服务器节点上安装了 Solaris 11.1 或更高版本。

<span id="page-36-2"></span>**图 6.1. VSM 6 以太网端口**

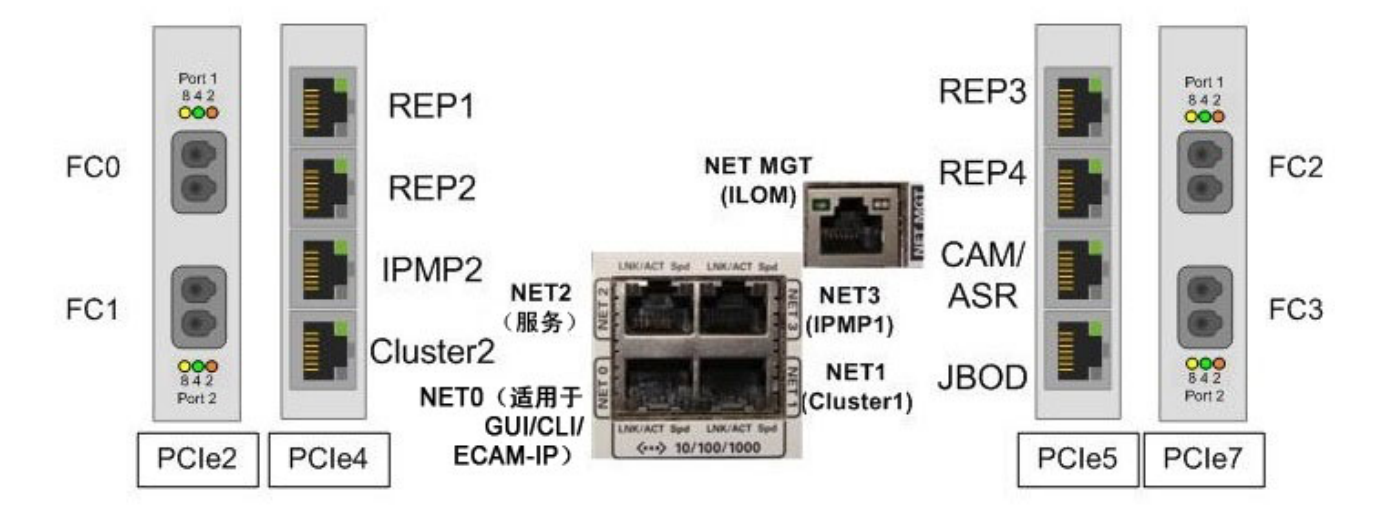

#### 开放端口的名称和使用

- 端口 0 (NET0) 用于用户界面连接(CLI、GUI、ECAM over IP)。
- 端口 1 (NET1)、端口 3 (NET3)、端口 6 (IPM2) 和端口 7 (Cluster2) 用于连接节点 以支持群集。
- 端口 2 (NET2) 是一个专用的维护端口,保留供服务人员直接连接。
- 端口 4、5、8 和 9(REP1、REP2、REP3 和 REP4)可用于连接到客户定义的网 络以便复制 IP。
- 端口 10 (ASR) 可用于出站 ASR。
- 端口 11 (JBOD) 用于将服务器连接到堆栈中服务器上面的第一个磁盘机框。

#### <span id="page-37-0"></span>**网络端口方案**

常见的网络端口方案包括:

• 方案 1:在数据中心中连接 VSM 5 IFF 端口和 VSM 6 复制端口。

接口之间通过网络电缆直接进行点到点的连接,并且这些接口连接位于同一个网 络。在此方案中只能建立一个连接。无需网关。无需静态路由。

• 方案 2: 在数据中心中将 VSM 5 IFF 端口和 VLE 端口连接到 VSM 6 复制端口。

接口之间通过交换机连接,并且这些接口连接位于同一个网络。可以进行一对多的 连接。无需网关。无需静态路由。

• 方案 3:在远程数据中心中将一个 VSM 6 复制端口连接到另一个 VSM 6 复制端 口,或建立到远程支持站点的 ASR 连接。

接口之间通过网关连接,并且接口连接位于不同的网络。可以进行一对多的连接。 需要网关。如果客户无法隔离并且有多个到目标的路由,则可能需要静态路由。

<span id="page-37-1"></span>在实施了一个、两个或所有三个方案的环境中可以配置 VSM 6 节点。

#### **节点配置示例**

[图 6.2 "节点配置示例 "中](#page-38-1)所示的示例节点配置涵盖所有三种方案:

- 第一个复制端口(网络 A)直接连接到本地 VSM 5 IFF 端口。
- 第二个复制端口(网络 B)通过交换机连接到本地 VLE 端口。
- 第三个复制端口(网络 C)以其他网络上的远程 VLE 端口为目标。
- 第四个复制端口(网络 D)以其他网络中远程 VSM 6 端口上的复制端口为目标。
- ASR 流量 (网络 Z) 发送到 Oracle。

#### <span id="page-38-1"></span>**图 6.2. 节点配置示例**

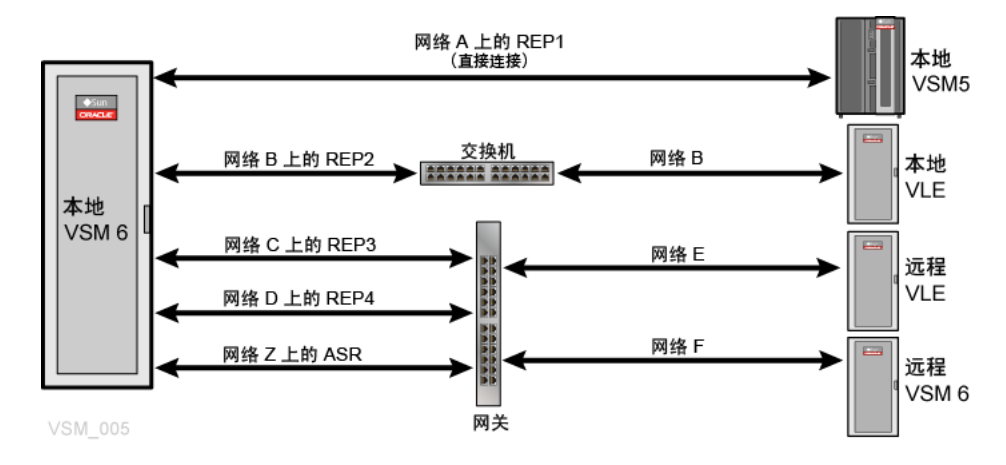

#### <span id="page-38-0"></span>**直接、通过交换机和网关配置方案**

[图 6.3 "直接连接、通过交换机和网关连接方案示例 "显](#page-38-2)示了直接连接的网络、通过交 换机连接的网络和通过网关连接的三个网络。

#### <span id="page-38-2"></span>**图 6.3. 直接连接、通过交换机和网关连接方案示例**

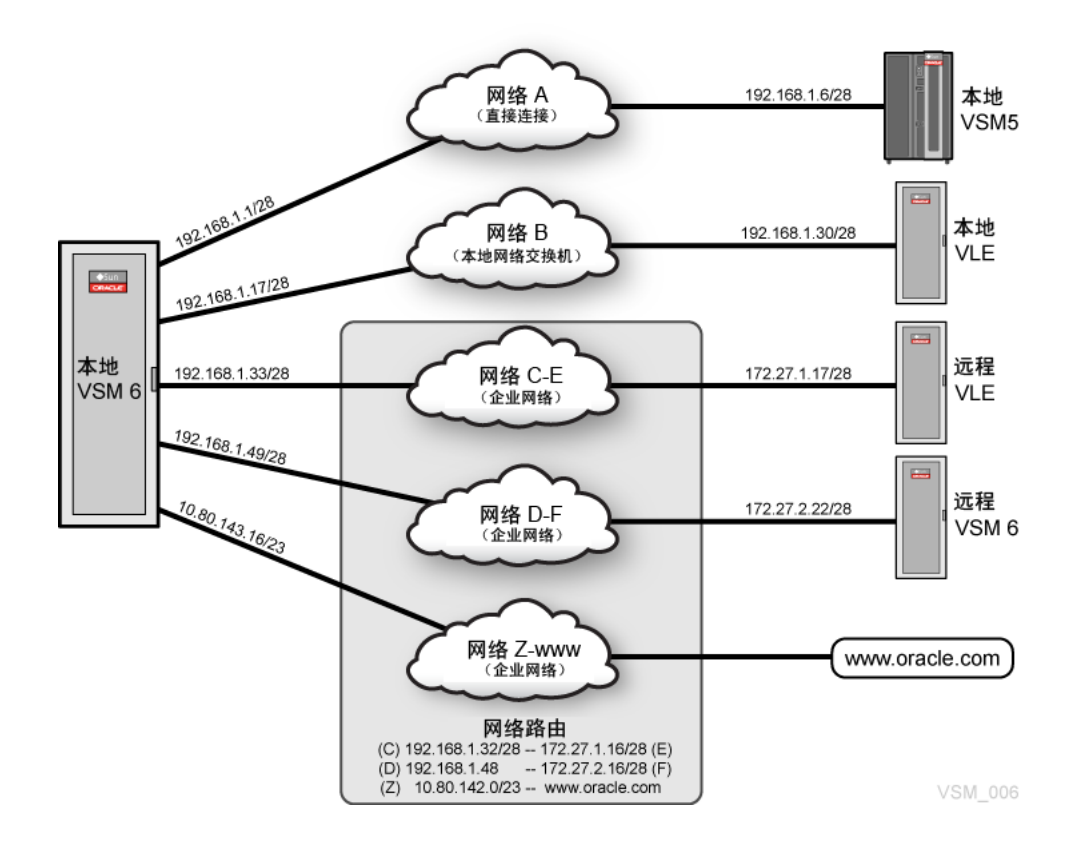

#### <span id="page-39-0"></span>**VSM 6 以太网 (IP) 连接注意事项**

如[表 6.1 "在客户网络上配置的端口需要独立网络"中](#page-39-1)所示,在客户网络上配置的 VSM 6 节点上的复制端口和 ASR 端口必须位于唯一的独立网络中。

<span id="page-39-1"></span>**表 6.1. 在客户网络上配置的端口需要独立网络**

| 位置    | 设备    | 链接               | 功能      | 客户网络 | 独立网络 |
|-------|-------|------------------|---------|------|------|
| PCIE4 | nxge0 | net4             | 复制      | 是    | 是    |
| PCIE4 | nxge1 | net <sub>5</sub> | 复制      | 是    | 是    |
| PCIE5 | nxge4 | net <sub>8</sub> | 复制      | 是    | 是    |
| PCIE5 | nxge5 | net <sub>9</sub> | 复制      | 是    | 是    |
| PCIE5 | nxge6 | net10            | 自动化服务请求 | 是    | 是    |

[表 6.2 "两个网络,每个网络都带有 /24 前缀长度\(254 个 IP 地址\)"显](#page-39-2)示了两个网 络,每个网络都有 254 个 IP 地址。如果两个或多个端口的 IP 地址都在该范围内,则 说明这些端口都位于同一个子网中。

<span id="page-39-2"></span>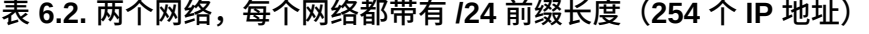

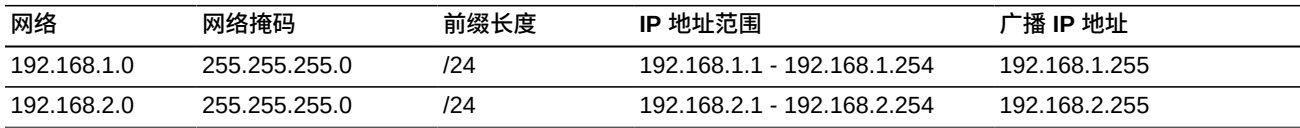

在此示例中:

- 地址为 192.168.1.10/24 和 192.168.1.25/24 的端口位于同一个网络。
- 地址为 192.168.1.10/24 和 192.168.2.25/24 的端口不在同一个网络中。

增加前缀长度会更改网络掩码,以便 192.168.1.0 网络可以划分为多个网络或子网。 例如,如[表 6.3 "子网大小注意事项"中](#page-39-3)所示,如果前缀长度更改为 /28,则每个子网的 主机数会从 254 个减少到 14 个。

**注:**

您应该在初始化配置过程中提前规划前缀长度以满足将来的扩展需要。以后缩短前缀长度会影响 相邻的网络,因此需要在所有受影响的端口上重新配置网络,以确保 IP 地址有效并且端口仍然位 于独立网络中。

#### <span id="page-39-3"></span>**表 6.3. 子网大小注意事项**

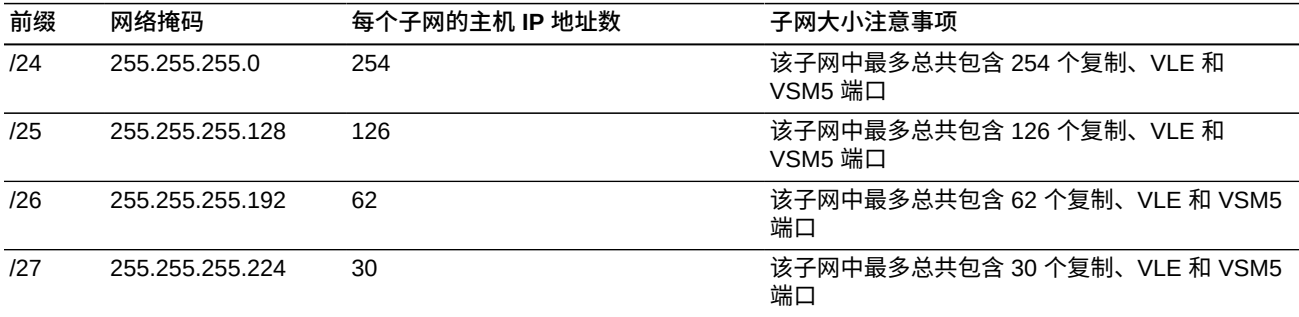

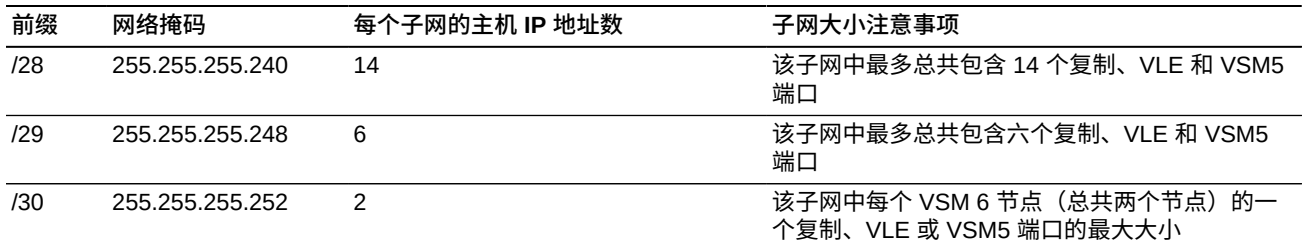

如表 6.4 "两个网络前缀为 /28 的网络 (14 个 IP 地址) "中所示, 当该网络的前缀长度 更改为 /28 时,地址为 192.168.1.10/24 和 192.168.1.25/24 的端口不再位于同一个网 络中。

#### <span id="page-40-0"></span>表 6.4. 两个网络前缀为 /28 的网络 (14 个 IP 地址)

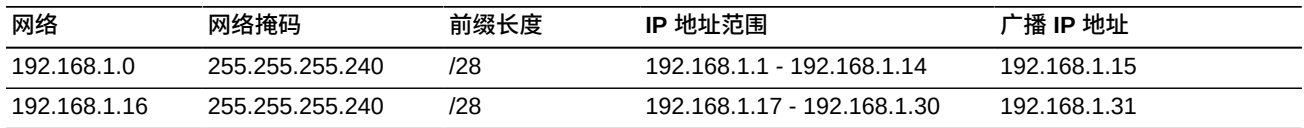

**警告:**

**客户现场的基础结构必须支持在 VSM 6 服务器节点配置的任何网络。只是配置端口并将其插入 到客户的网络基础结构,这并不能保证正确路由流量。**

[表 6.5 "/28 网络和端口地址"](#page-40-1)显示了在一个给定的网络上 /28 网络最多可以容纳 14 个网络端口(VSM 6、VSM 5 和 VLE 端口的混合)。ASR 端口位于客户的较广泛 的 /23 网络上,有一个路由通往 Oracle。

**注:**

两个 VSM6 节点都要分开单独进行配置。节点的复制和 ASR 端口可能位于同一个子网中,也可 能位于不同的子网中。例如,节点 1 上的 REP1 端口和节点 2 上的 REP1 端口可能位于同一个 子网中,也可能位于不同的子网中。

#### <span id="page-40-1"></span>**表 6.5. /28 网络和端口地址**

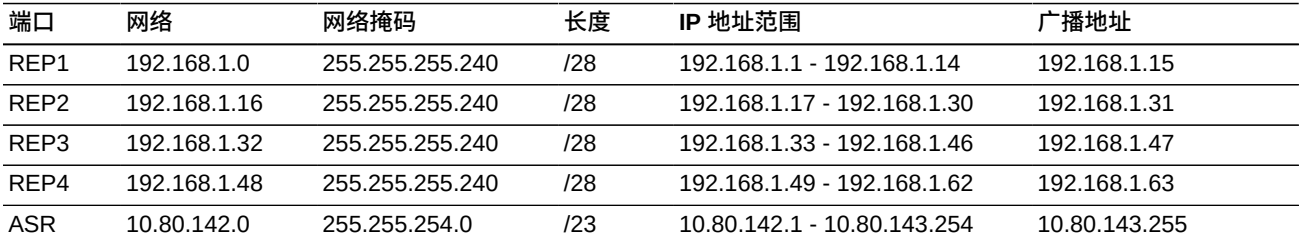

[表 6.6 "VSM 6 的节点 1 端口和目标网络端口的示例布局"使](#page-40-2)用客户提供的 IP 地址显示 了本地 VSM 6 端口和各个目标网络端口之间的示例布局。

<span id="page-40-2"></span>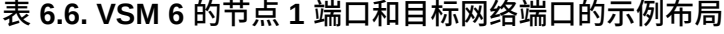

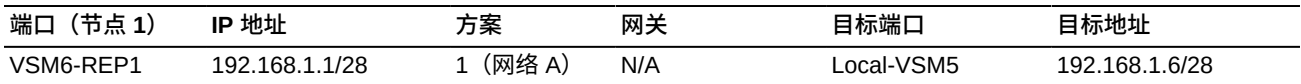

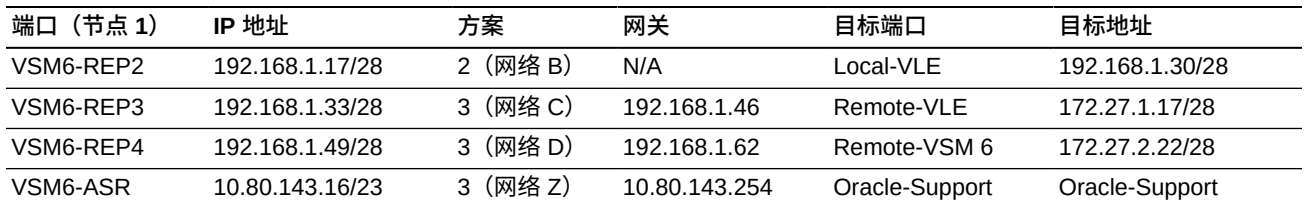

[表 6.7 "VSM 6 的节点 2 端口和目标网络端口的示例布局"显](#page-41-2)示了节点 2 中与节点 1 上 的端口位于同一子网上的端口。

**注:**

如果到远程 VLE 和远程 VSM 的流量可以从 VSM6-REP3 或 VSM6-Rep4 进行路由, 则可能需要 静态路由。因此,需要网关。

#### <span id="page-41-2"></span>**表 6.7. VSM 6 的节点 2 端口和目标网络端口的示例布局**

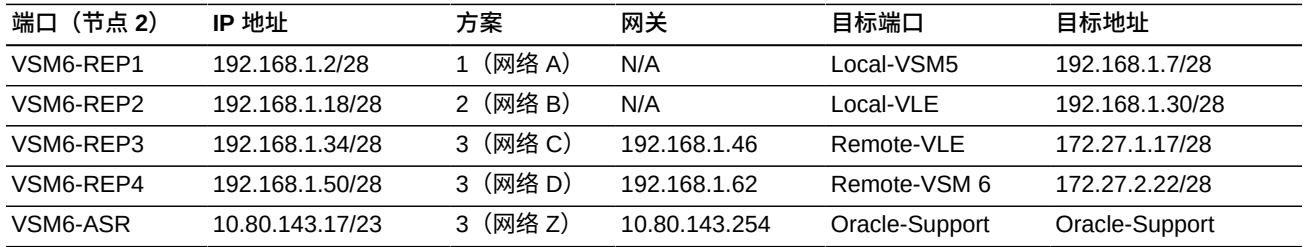

#### <span id="page-41-0"></span>**VSM 6 IP 连接示例**

<span id="page-41-5"></span>以下示例说明了 VSM 6 与 VLE 或 VTSS 之间的 IP 连接:

- VSM 6 IP 复制: 定义复制端口
- VSM 6 VLE 连接: 定义 IPPATH
- VSM 6 CLINK 连接: 定义 IPPATH

每个示例包括:

- 设备之间的连接
- 用于定义与 VSM 6 之间的连接的 CLI 命令
- 用于根据 VTCS 配置来定义 VSM 6 连接的 VTCS 命令

#### <span id="page-41-4"></span><span id="page-41-3"></span><span id="page-41-1"></span>**VSM 6 IP 复制:定义复制端口**

- 定义为 RoIP 的每个端口都只是从 VSM 6 传出的路由。
- 已定义的 RoIP 路由数与为 vRTD/CLINK 定义的 IPPATH 数无关。
- 多个 RoIP 端口提供了带宽和灵活性。

#### <span id="page-42-4"></span>**图 6.4. VSM 6 IP 复制-定义复制端口**

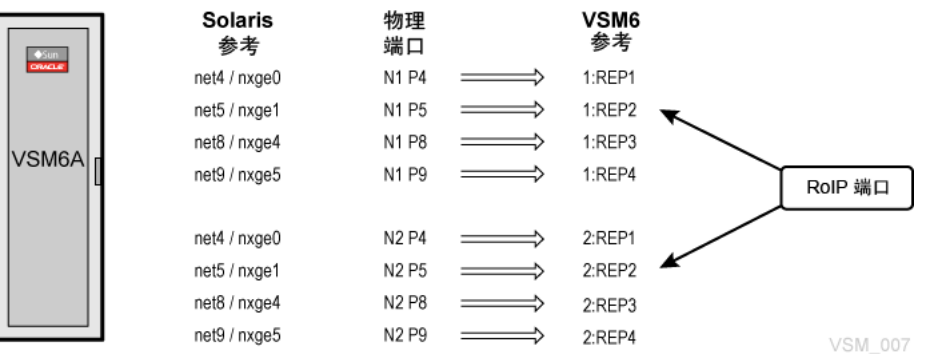

#### **VSM 6 CLI 示例:**

<span id="page-42-1"></span><span id="page-42-0"></span>vsmadmin: update ipport –name 1:REP1 –ip 35.107.24.1/24 vsmadmin: update ipport –name 2:REP2 –ip 35.107.25.2/24

#### <span id="page-42-7"></span><span id="page-42-6"></span>**VSM 6 VLE 连接:定义 IPPATH**

- VTCS 使用的 VLE 名称是采用在 VSM 6 CLI 中使用的 IPPATH 命令定义的目标 VLE 名称。每个 IPPATH 都只不过是 VSM 6 传出的通往 VSM 目标的路由。
- vRTD 针对 VTCS 定义为具有 IPIF ID 的 IP 设备。
- 使用 IPIF ID 不是为了引用定义,但是它必须存在才能满足 VTCS 语法规则。对于 VTCS 中定义的每个 VSM 6,每个 IPIF ID 都必须唯一且使用有效的语法。
- VTCS 总共允许使用 16 个 IPIF ID, 以便每个 VSM 6 以任何方式组合都可以最多组 合 16 个 IP vRTD/CLINK。

#### <span id="page-42-5"></span>**图 6.5. VSM 6 VLE 连接-定义 IPPATH**

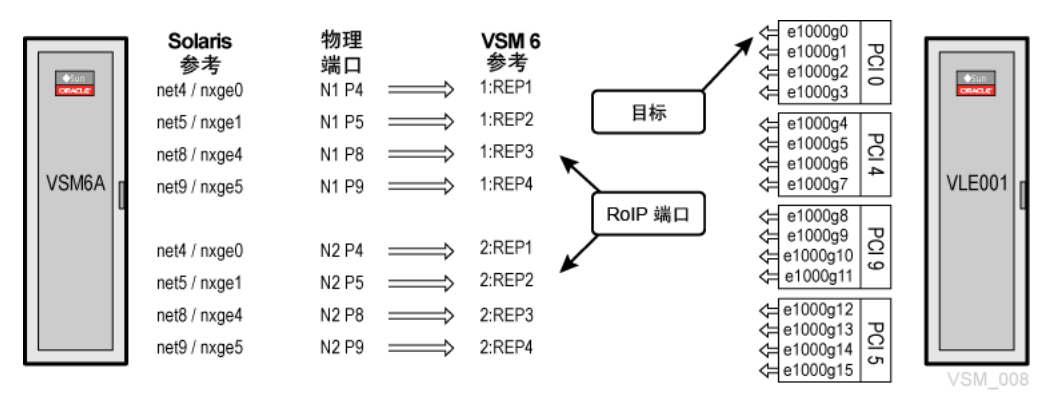

#### **VSM 6 CLI 示例:**

<span id="page-42-3"></span><span id="page-42-2"></span>vsmadmin: add ippath –target vle -name V6VRTD00 –ip 35.107.22.10

#### **VTCS 示例:**

RTD NAME=V6VRTD00 STORMNGR=VLE001 IPIF=0A:0

#### <span id="page-43-4"></span><span id="page-43-0"></span>**VSM 6 CLINK 连接: 定义 IPPATH**

- VTCS 和 VSM 6 使用基于 CLINK 定义的 VSM 合作伙伴和基于 IPPATH 命令的 VTSS 目标名称来链接 CLINK。每个 IPPATH 都只不过是 VSM 6 传出的通往 VSM 目标的路由。
- VTCS 将所有 VSM 6 CLINK 都视为 IP 设备。
- CLINK 针对 VTCS 定义为具有 IPIF ID 的 IP 设备。
- 使用 IPIF ID 不是为了引用定义,但是它必须存在才能满足 VTCS 语法规则。对于 在 VTCS 中定义的每个 VSM 6,每个 IPIF ID 都必须唯一。
- VTCS 总共允许使用 16 个 IPIF ID, 以便每个 VSM 6 以任何方式组合都可以最多组 合 16 个 IP vRTD/CLINK。
- 即使只有一个 IPPATH,VTCS 也可以定义多个 CLINK。最佳做法就是使用 VTCS 定义尽可能多的 CLINK。

#### <span id="page-43-3"></span>**图 6.6. VSM 6 CLINK 连接-定义 IPPATH**

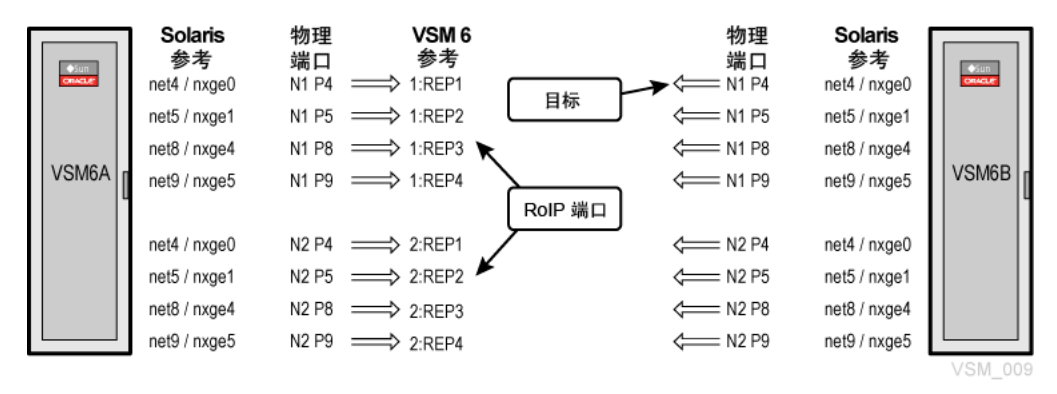

#### **VSM 6 CLI 示例:**

<span id="page-43-2"></span><span id="page-43-1"></span>vsmadmin: add ippath –target vtss -name VSM6B –ip 35.107.23.10

#### **VTCS 示例:**

CLINK IPIF=0A:2 PARTNER=VSM6B CLINK IPIF=0I:0 PARTNER=VSM6B

7

# **第 7 章 VSM 6 FICON 数据路径连接**

<span id="page-44-0"></span>通过 FICON 端口可以将两个 VSM 6 节点连接到 MVS 主机系统上的 ELS 主机软件和 VTCS 接口软件,以及 TapePlex 中的实际磁带机 (Real Tape Drive, RTD)。可以直接 挂接,也可以通过交换机挂接。

每个 VSM 6 节点有四个 FICON 端口,VTSS 总共有八个端口。每个端口都同时支持 IBM 控制单元 (Control Unit, CU) 和 IBM 通道模式 (Channel Mode, CH) 映像, 以便通 过交换机连接端口时,每个端口都可以同时连接到主机和 RTD。通过 RTD 连接共享 HOST 端口不会减少逻辑路径。

#### <span id="page-44-1"></span>**工作原理**

- VSM 6 和 VTCS 之间通过 RTD NAME 链接。
- VTCS 和 RTD 通过 FICON 电缆链接到相关驱动器托架中的相关 DEVNO。
- VSM 6 CLI 命令根据 VSM 6 定义连接。
- VTCS 命令根据 VTCS 配置定义连接。
- VTCS 使用的 RTD 名称是采用在 VSM 6 CLI 中使用的 FICONPATH 命令定义的名 称。
- 多个 FICONPATH 可以路由到同一个 RTD。
- 物理 RTD 针对 VTCS 定义为具有 CHANIF ID 的 FICON 设备。
- 使用 CHANIF ID 不是为了引用设备,但是它必须存在才能满足 VTCS 语法规则。 对于在 VTCS 中定义的每个 VSM 6,每个 CHANIF ID 都必须唯一且使用有效的语 法。
- VTCS 允许使用 32 个唯一 CHANIF ID。每个 VSM 6 最多可以定义 32 个物理 RTD。

#### <span id="page-44-2"></span>**VSM 6 FICON 端口分配**

<span id="page-44-3"></span>如[图 7.1 "VSM 6 FICON 端口分配"中](#page-45-2)所示,查看服务器节点的背面时,从左上端口开 始 FICON 依次编号为 0 到 3。

#### <span id="page-45-2"></span>**图 7.1. VSM 6 FICON 端口分配**

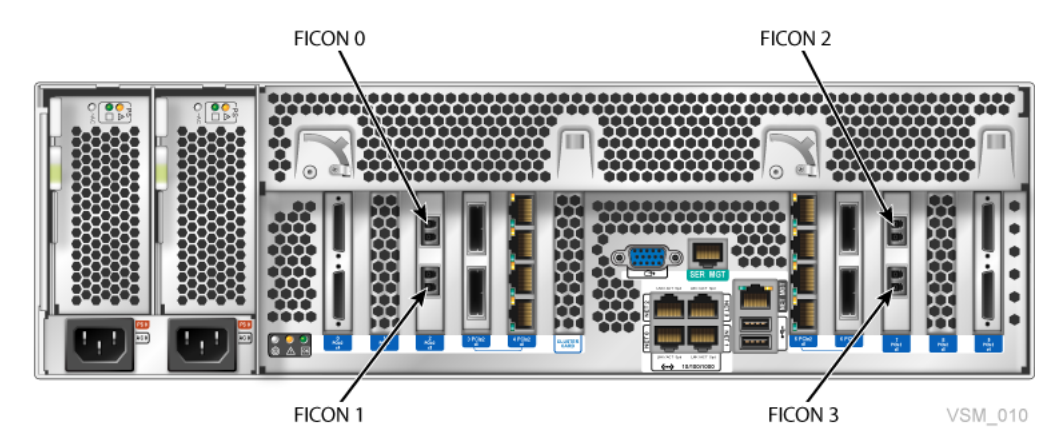

#### <span id="page-45-0"></span>**VSM 6 RTD 连接示例**

<span id="page-45-3"></span>以下示例说明了 VSM 6 和 RTD 之间的 FICON 连接:

- [VSM 6 RTD 连接:直接连接](#page-45-1)
- VSM 6 RTD 连接: 单个交换机
- VSM 6 RTD 连接: 级联交换机
- VSM 6 RTD 连接: 双 RTD
- VSM 6 RTD 连接: 四个 RTD 一个端口
- [VSM 6 RTD 连接:双路径 RTD](#page-48-3)
- [VSM 6 RTD 连接:双路径双 RTD](#page-49-4)
- [VSM 6 RTD 连接:多路径双 RTD](#page-50-1)

每个示例包括:

- 设备之间的连接
- 用于定义与 VSM 6 之间的连接的 CLI 命令
- 用于根据 VTCS 配置来定义 VSM 6 连接的 VTCS 命令

#### <span id="page-45-1"></span>**VSM 6 RTD 连接:直接连接**

[图 7.2 "VSM 6 RTD 连接-直接连接"](#page-46-6)显示了一个 VSM 6 FICON 端口和一个 RTD 之 间的直接连接。

<span id="page-46-6"></span>**图 7.2. VSM 6 RTD 连接-直接连接**

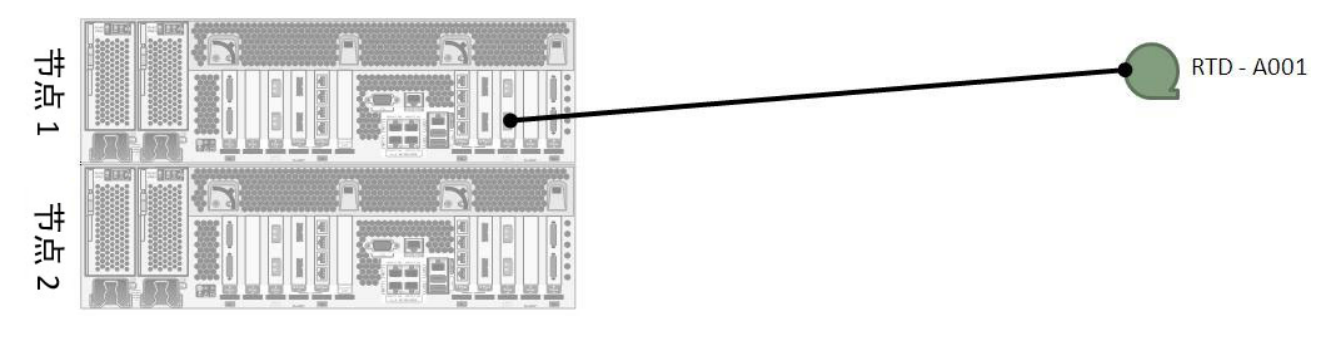

**VSM 6 CLI 示例:**

<span id="page-46-1"></span><span id="page-46-0"></span>vsmadmin: add ficonpath -name RTDA001 -node 1 –port 3

**VTCS 示例:**

RTD NAME=RTDA001 DEVNO=A001 CHANIF=0A:0

#### <span id="page-46-2"></span>**VSM 6 RTD 连接:单个交换机**

[图 7.3 "VSM 6 RTD 连接-单个交换机"](#page-46-7)显示了通过单个交换机连接一个 VSM 6 FICON 端口和一个 RTD:

#### <span id="page-46-7"></span>**图 7.3. VSM 6 RTD 连接-单个交换机**

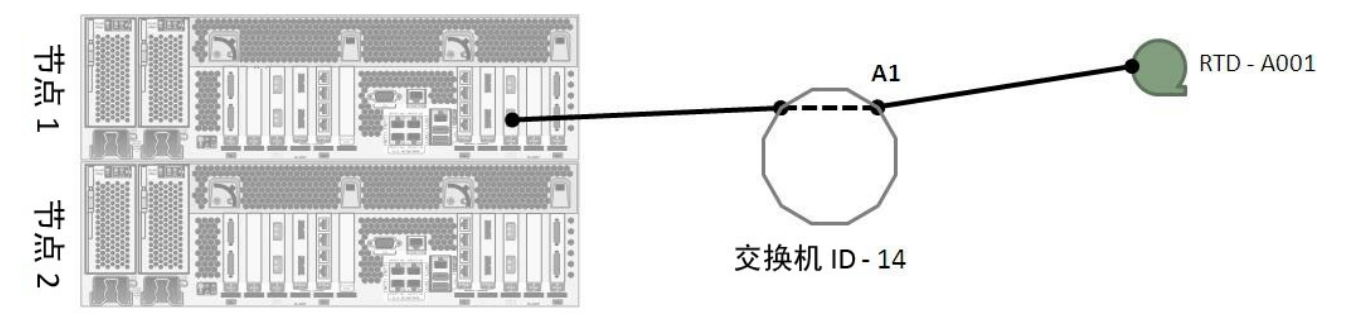

#### **VSM 6 CLI 示例:**

<span id="page-46-4"></span><span id="page-46-3"></span>vsmadmin: add ficonpath -name RTDA001 -node 1 –port 3 -area A1

#### **VTCS 示例:**

RTD NAME=RTDA001 DEVNO=A001 CHANIF=0A:0

#### <span id="page-46-5"></span>**VSM 6 RTD 连接:级联交换机**

[图 7.4 "VSM 6 RTD 连接-级联交换机"](#page-47-5)显示了通过级联交换机连接一个 VSM 6 FICON 端口和一个 RTD。

#### <span id="page-47-5"></span>**图 7.4. VSM 6 RTD 连接-级联交换机**

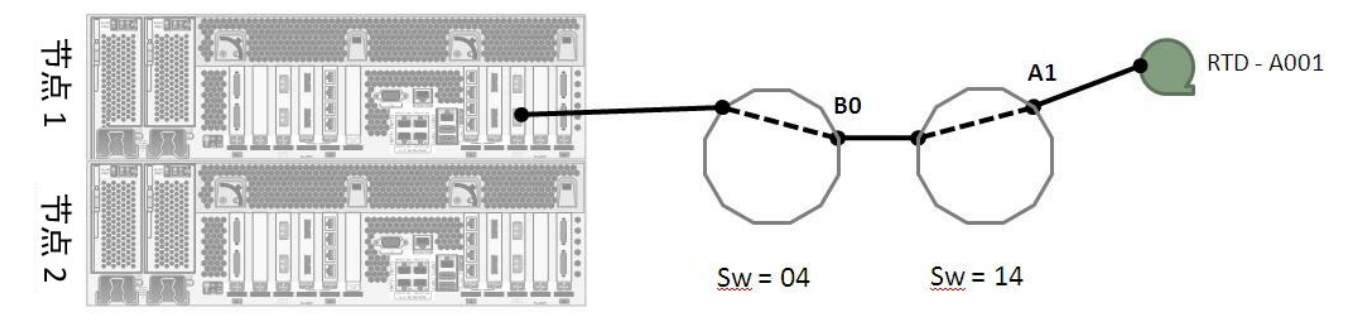

#### **VSM 6 CLI 示例:**

<span id="page-47-1"></span><span id="page-47-0"></span>vsmadmin: add ficonpath -name RTDA001 -node 1 –port 3 –domain 14 -area A1

#### **VTCS 示例:**

<span id="page-47-2"></span>RTD NAME=RTDA001 DEVNO=A001 CHANIF=0A:0

#### **VSM 6 RTD 连接:双 RTD**

[图 7.5 "VSM 6 RTD 连接-双 RTD"](#page-47-6)显示了通过级联交换机连接一个 VSM 6 FICON 端 口和两个 RTD。

#### <span id="page-47-6"></span>**图 7.5. VSM 6 RTD 连接-双 RTD**

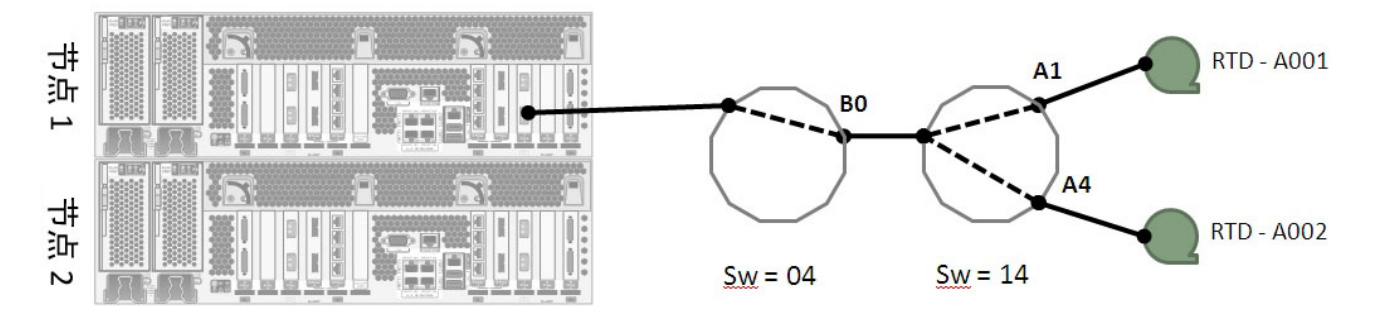

#### **VSM 6 CLI 示例:**

<span id="page-47-4"></span><span id="page-47-3"></span>vsmadmin: add ficonpath -name RTDA001 -node 1 –port 3 –domain 14 -area A1 vsmadmin: add ficonpath -name RTDA002 -node 1 –port 3 –domain 14 -area A4

#### **VTCS 示例:**

RTD NAME=RTDA001 DEVNO=A001 CHANIF=0A:0 RTD NAME=RTDA002 DEVNO=A002 CHANIF=0C:0

#### <span id="page-48-0"></span>**VSM 6 RTD 连接:四个 RTD 一个端口**

[图 7.6 "VSM 6 RTD 连接-四个 RTD 一个端口"](#page-48-4)显示了通过级联交换机连接一个 VSM 6 FICON 端口和四个 RTD。这是您可以连接到单个 VSM 6 FICON 端口的最大 RTD 数,总共有八个端口,因此每个 VSM 6 最多可连接 32 个 RTD。

#### <span id="page-48-4"></span>**图 7.6. VSM 6 RTD 连接-四个 RTD 一个端口**

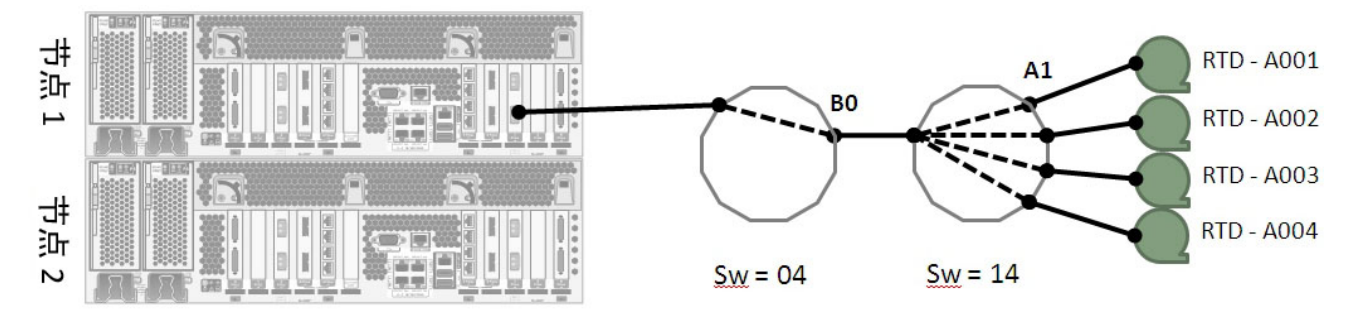

#### **VSM 6 CLI 示例:**

<span id="page-48-2"></span><span id="page-48-1"></span>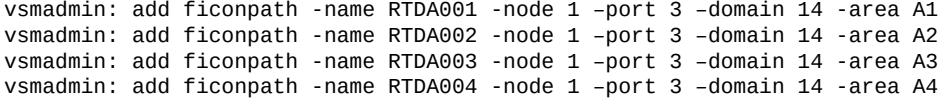

#### **VTCS 示例:**

RTD NAME=RTDA001 DEVNO=A001 CHANIF=0A:0 RTD NAME=RTDA002 DEVNO=A002 CHANIF=0K:0 RTD NAME=RTDA003 DEVNO=A003 CHANIF=1M:0 RTD NAME=RTDA004 DEVNO=A004 CHANIF=0O:0

#### <span id="page-48-3"></span>**VSM 6 RTD 连接:双路径 RTD**

[图 7.7 "VSM 6 RTD 连接-双路径 RTD 示例 1"](#page-48-5)[和图 7.8 "VSM 6 RTD 连接-双路径](#page-49-6) [RTD 示例 2"](#page-49-6)显示了通往同一个 RTD 的两个 FICON 路径。位于独立 VSM 6 节点上的 两个 VSM 6 FICON 端口通过级联交换机连接到单个 RTD。RTD 在 VTCS 中有一个 定义,VTSS 会解析向下访问任一路径的信息。

#### <span id="page-48-5"></span>**图 7.7. VSM 6 RTD 连接-双路径 RTD 示例 1**

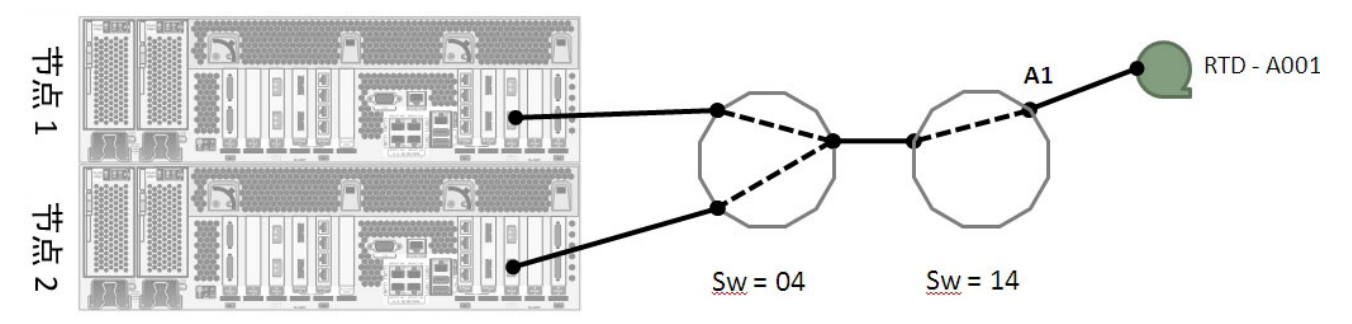

#### **VSM 6 CLI 示例 1:**

<span id="page-49-1"></span><span id="page-49-0"></span>vsmadmin: add ficonpath -name RTDA001 -node 1 –port 3 –domain 14 -area A1 vsmadmin: add ficonpath -name RTDA001 -node 2 –port 3 –domain 14 -area A1

#### **VTCS 示例 1:**

<span id="page-49-6"></span>RTD NAME=RTDA001 DEVNO=A001 CHANIF=0A:0

#### **图 7.8. VSM 6 RTD 连接-双路径 RTD 示例 2**

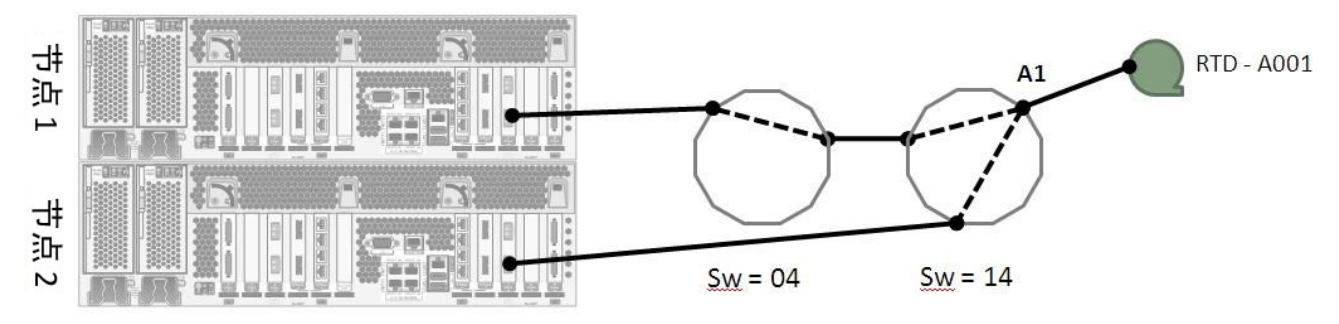

#### **VSM 6 CLI 示例 2:**

<span id="page-49-3"></span><span id="page-49-2"></span>vsmadmin: add ficonpath -name RTDA001 -node 1 –port 3 –domain 14 -area A1 vsmadmin: add ficonpath -name RTDA001 -node 2 –port 3 -area A1

#### **VTCS 示例 2:**

<span id="page-49-4"></span>RTD NAME=RTDA001 DEVNO=A001 CHANIF=0A:0

#### **VSM 6 RTD 连接:双路径双 RTD**

[图 7.9 "VSM 6 RTD 连接-双路径双 RTD"](#page-49-7)显示了指向两个不同 RTD 的两个 FICON 路径。位于独立 VSM 6 节点上的两个 VSM 6 FICON 端口通过级联交换机连接到两个 RTD。

#### <span id="page-49-7"></span>**图 7.9. VSM 6 RTD 连接-双路径双 RTD**

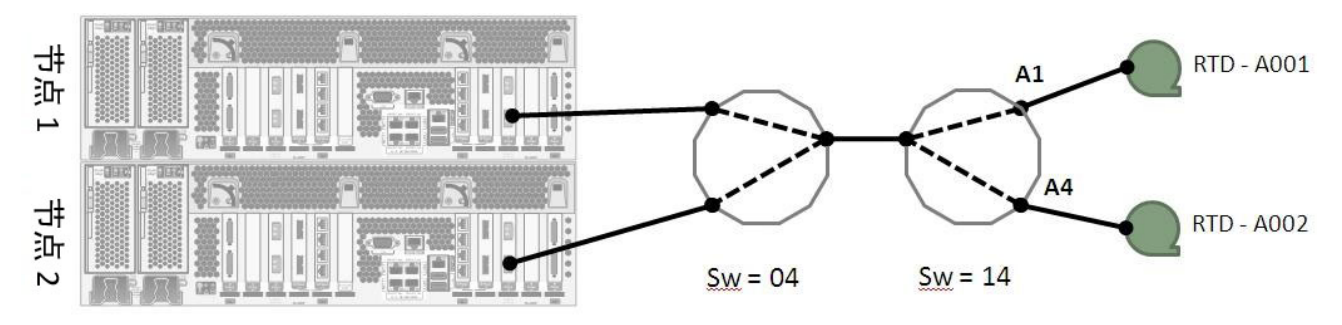

#### **VSM 6 CLI 示例:**

<span id="page-49-5"></span>vsmadmin: add ficonpath -name RTDA001 -node 1 –port 3 –domain 14 -area A1

```
vsmadmin: add ficonpath -name RTDA001 -node 2 –port 3 –domain 14 -area A1
vsmadmin: add ficonpath -name RTDA002 -node 1 –port 3 –domain 14 -area A4
vsmadmin: add ficonpath -name RTDA002 -node 2 –port 3 –domain 14 -area A4
```
#### **VTCS 示例:**

RTD NAME=RTDA001 DEVNO=A001 CHANIF=0A:0 RTD NAME=RTDA002 DEVNO=A002 CHANIF=0C:0

#### <span id="page-50-1"></span>**VSM 6 RTD 连接:多路径双 RTD**

[图 7.10 "VSM 6 RTD 连接-多路径双 RTD"](#page-50-4)显示了指向两个不同 RTD 的多个 FICON 路径。位于两个独立 VSM 6 节点上的三个 VSM 6 FICON 端口通过级联交换机连接到 两个独立的 RTD。在此示例中,有六个针对 VSM 6 定义的 FICON 路径,两个针对 VTCS 定义的 RTD。

#### <span id="page-50-4"></span>**图 7.10. VSM 6 RTD 连接-多路径双 RTD**

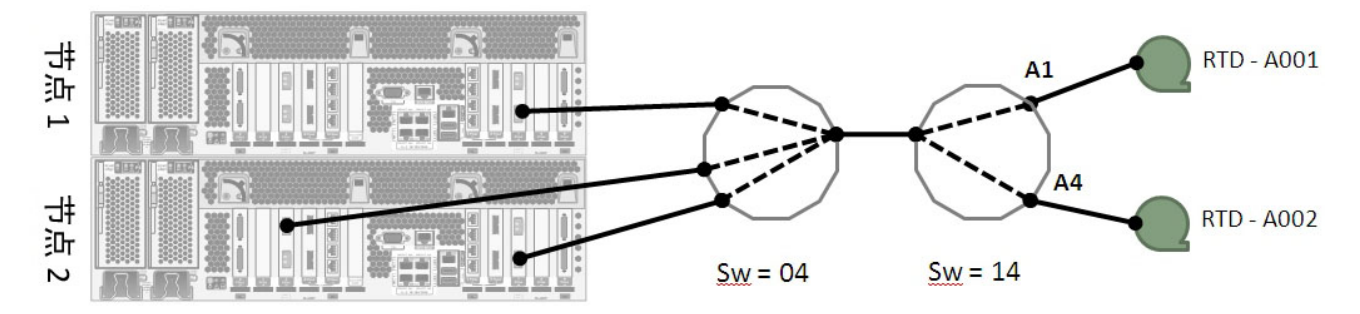

#### **VSM 6 CLI 示例:**

<span id="page-50-2"></span>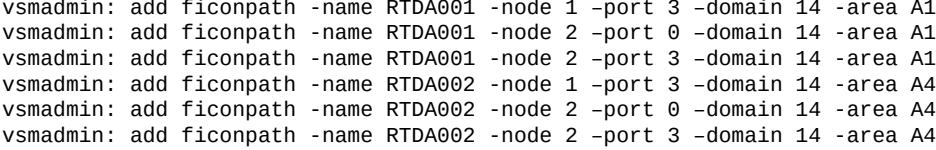

#### **VTCS 示例:**

<span id="page-50-3"></span>RTD NAME=RTDA001 DEVNO=A001 CHANIF=0A:0 RTD NAME=RTDA002 DEVNO=A002 CHANIF=0C:0

# **第 8 章 静态数据加密功能**

<span id="page-52-1"></span><span id="page-52-0"></span>VSM 6.1 和更高版本支持对磁盘机框磁盘驱动器上的静态数据进行加密的功能。启用 此功能时,Solaris 11.1 ZFS 执行实际加密。Solaris ZFS 已通过 FIPS 140-2 认证。

服务人员通过从 VSM 6 系统的节点 1 上的命令 shell 运行实用程序来启用该加密功 能。仅当关闭 VSM 6 应用程序时才能运行该功能实用程序。

对于没有客户数据的新安装,启用或禁用加密仅需几分钟。

对于已经具有客户数据的现有 VSM 6,仅当磁盘机框阵列的当前利用率小于总物理容 量的 45% 时才能启用加密功能。

转换现有数据(从未加密到加密或者从加密到未加密)时,大约每 TB 物理数据需要 105 分钟。

启用 VTV 静态数据加密后,以下事实对于系统其余部分基本是透明的:在数据写入磁 盘之前加密数据,在读取数据时解密数据。吞吐量性能下降不到 5%

启用加密功能后,加密授权密钥存储在镜像服务器的 rpool 磁盘驱动器中的固定位 置,并在 USB 存储设备上创建备份副本。启用此功能时,USB 存储设备需要处于可 用状态。

创建加密授权密钥时,仅须将一个 USB 存储设备插入 VSM 6 节点 1 USB 端口。如果 发现多个 USB 存储设备,密钥创建将失败。

如果加密授权密钥在镜像服务器的 rpool 磁盘中丢失,则系统会提供一个脚本,用于 从创建或更改该密钥时用于备份的 USB 存储设备中恢复密钥。

如果由于不存在加密授权密钥而无法挂载客户数据文件系统,VSM6 应用程序将无法 启动。

所使用的 ZFS 支持的加密算法为 AES-256-CCM。授权密钥为 256 位文件,由 pktool(1) 实用程序生成,由加密功能实用程序调用。

对启用加密的 VSM 6 的容量升级将仅增加磁盘机框阵列存储的存储大小,同时保留升 级时存在的加密设置。

对 VSM 6 的软件升级将保留存储在镜像服务器的 rpool 磁盘驱动器上的加密授权密 钥。

VSM 6 CLI 和服务 GUI 将指示是否启用加密功能。

服务 GUI 允许服务人员更改加密授权密钥。更改该密钥不会使对更改之前存储的任何 VTV 数据的访问权限失效。更改该密钥仅使先前的加密授权密钥过时,然后生成验证 对加密的 VTV 文件系统的访问权限所需的新密钥。更改密钥(例如在创建时)时,需 要提供一个 USB 存储设备,作为存储在镜像服务器 rpool 磁盘驱动器中的密钥的备份 位置。

加密授权密钥存储在两个服务器上的镜像 rpool 磁盘驱动器上。密钥将位于 /lib/ svc/method/application/vsm/.vsm\_keystore 目录中。密钥的文件名格式将为 \_yyymmddhhmmssnnn.key。以前生成的密钥将保留在同一目录中。只要创建或更改 密钥,此目录中的所有生成密钥都将备份到 USB 存储设备。

# <span id="page-54-4"></span>**附录 A**

# **附录 A. 控制污染物**

- <span id="page-54-0"></span>• [环境污染物](#page-54-1)
- [必需的空气质量级别](#page-54-2)
- [污染物属性和来源](#page-55-0)
- [污染物影响](#page-56-5)
- [室内条件](#page-57-4)
- [暴露点](#page-58-0)
- [过滤](#page-59-0)
- [正压和通风](#page-59-1)
- [清洁过程和设备](#page-60-0)
- [活动和过程](#page-62-0)

#### <span id="page-54-3"></span><span id="page-54-1"></span>**环境污染物**

控制机房内的污染程度极其重要,因为空气颗粒物可使磁带库、磁带机和磁带介质受 损。在大多数情况下,肉眼看不见小于十微米的大多数粒子,但是这些粒子最具破坏 性。因此,操作环境必须符合以下要求:

- ISO 14644-1 Class 8 环境。
- 每立方米空气颗粒物的总质量必须小于或等于 200 微克。
- ANSI/ISA 71.04-1985 规定的严重级别 G1。

Oracle 当前要求使用 1999 年批准的 ISO 14644-1 标准, 但是随着 ISO 管理机构批准 任何 ISO 14644-1 更新标准,Oracle 将要求使用这些标准。ISO 14644-1 标准主要着 眼于颗粒物的数量和大小以及正确的度量方法,但并不关注颗粒物的总质量。因此, 还需要有总质量限制,因为机房或数据中心可能满足 ISO 14644-1 规范,但是由于机 房中存在特定类型的颗粒物,仍可能会损坏设备。此外,ANSI/ISA 71.04-1985 规范 还关注气态污染物,因为空气中有些化学物质更有害。以上所有三种要求与其他主要 磁带存储供应商设定的要求一致。

#### <span id="page-54-2"></span>**必需的空气质量级别**

粒子、气体和其他污染物可能会影响计算机硬件的持续运行。从间歇性干扰到实际组 件故障都可能属于其影响范围。机房必须设计为能够达到较高的清洁程度。空气浮 尘、气体和烟雾必须维持在确定的限制内,从而帮助最大程度地降低对硬件的潜在影 响。

空气颗粒物级别必须控制在 *ISO 14644-1 Class 8 环境*要求规定的限制之内。此标准 根据空气颗粒物浓度定义清洁区域的空气质量等级。此标准的粒子数量级小于办公环 境中标准空气的粒子数量级。十微米或更小的粒子对于大多数的数据处理硬件都有 害,因为它们往往大量存在,很容易避开许多敏感组件的内部空气过滤系统。计算机 硬件暴露给这些大量亚微粒子时,可能会导致部件移动、敏感接触以及组件腐蚀,从 而危及系统可靠性。

某些气体的浓度过高也会加速腐蚀并导致电子元件故障。在机房中特别要考虑气态污 染物,这是因为硬件的敏感性,也是因为正常的机房环境几乎是完全循环的。由于气 流模式的循环特性,机房中的任何污染物威胁都会加重。在通风良好的场所中可能无 需考虑的暴露级别在使用循环空气的机房中会对硬件造成反复攻击。防止机房环境暴 露于外部影响物的隔离措施也会使机房中得不到处理的不利影响物越聚越多。

对电子元件特别危险的气体包括氯化合物、氨及其衍生物、硫氧化物以及汽油烃。缺 少适当的硬件暴露限制时,必须使用健康暴露限制。

下面各节将详细讲述维持 ISO 14644-1 Class 8 环境的一些最佳做法,不过下面是必 须符合的一些基本事项:

- 不允许带食物或饮料进入该区域。
- 禁止在数据中心清洁区域存放硬纸板、木材或包装材料。
- 确定一个单独区域用来将新设备从包装箱中取出。
- 必须首先隔离敏感设备以及该设备专门针对的任何空气,然后才能在数据中心内 进行施工或钻孔。施工将产生较高程度的颗粒物,会超过局部区域的 ISO 14644-1 Class 8 标准。干砌墙和石膏对存储设备尤其有害。

#### <span id="page-55-3"></span><span id="page-55-0"></span>**污染物属性和来源**

机房中的污染物可能有许多形式,可能有多种来源。机房中的机械过程会产生危险的 污染物或搅动已落定污染物。粒子必须满足两个基本标准才被视为污染物:

- 它必须具有可能会导致损坏硬件的物理属性。
- 它必须能够迁移到它可能导致物理损坏的区域。

可能污染物与实际污染物之间的唯一区别是时间和位置。颗粒物质最可能迁移到其具 有空气传播性质时会进行损坏的区域。由于这个缘故,在确定机房环境的质量时空气 颗粒物浓度是一个非常有用的度量标准。根据局部情况,1,000 微米大的粒子会变为 具有空气传播性质,但是它们的有效寿命非常短,而且可以被大多数过滤设备阻止。 亚微颗粒物对于敏感计算机硬件更为危险,因为它们可以保持空气传播性质更长的时 间,而且更易于绕开过滤器。

#### <span id="page-55-2"></span><span id="page-55-1"></span>**操作员活动**

计算机空间内人的活动可能是一个干净机房内的最大污染源。人们在活动时通常会掉 出组织碎片(例如头皮屑或头发)或者衣服上的纤维。开关抽屉或硬件面板或者任何 金属相对金属的活动都会产生金属屑。只是走过地面也会搅动已落定的污染物,使其 在空气中飞扬并且可能造成危害。

#### <span id="page-56-0"></span>**硬件移动**

安装或重新配置硬件会涉及大量底层地板活动,并且非常容易搅动已落定的污染物, 使之随着送风气流飞扬至机房的硬件上。在底层地板未密封时,这尤其危险。未密封 的混凝土会将细微尘粒散布到气流中并且容易受到盐霜(通过蒸发或液体静压力带到 地板表面的矿物盐)影响。

#### <span id="page-56-8"></span><span id="page-56-1"></span>**室外空气**

来自受控环境外部的未充分过滤的空气会带入无数污染物。气流会带动管道中的过滤 后污染物,将其带入硬件环境。这在向下流动的空调系统中尤其重要,在此类系统中 底层地板空隙用作送风管道。如果结构地板被污染,或者如果混凝土板未密封,细颗 粒物质(例如混凝土灰尘或盐霜)会被直接带入机房的硬件中。

#### <span id="page-56-6"></span><span id="page-56-2"></span>**存储的物品**

存储和处理不使用的硬件或用品也会是一个污染源。移动或处理起皱的纸箱或木质底 盘时会散布纤维。存储的物品不仅是污染源;在机房受控区域中处理这些物品会搅动 机房中已有的已落定污染物。

#### <span id="page-56-9"></span><span id="page-56-3"></span>**外部影响物**

在负压环境中,相邻办公区域或建筑外部的污染物可以通过门缝或墙上的渗透区渗入 机房环境。农产品加工过程通常会涉及氨和磷酸盐,在制造区域会产生很多化学品。 如果数据中心设施附近存在此类行业,可能需要进行化学过滤。根据情况,还应该评 估汽车排放物、来自当地采石场或砖石制造设施的灰尘或者海雾的潜在影响。

#### <span id="page-56-7"></span><span id="page-56-4"></span>**清洁活动**

不适当的清洁活动也会使环境恶化。普通或"办公"清洁应用中使用的许多化学品会损 坏敏感计算机设备。应该避免使用["清洁过程和设备"一](#page-60-0)节中列出的具有潜在危险的化 学品。这些产品排放的气体或者产品与硬件组件直接接触会导致故障。建筑物空气处 理设备中使用的某些杀菌处理剂也不适用于机房,因为它们含有可危害组件的化学物 质或者不适用于再循环通风系统的气流。使用拖把或未充分过滤的真空吸尘器也会导 致污染。

采取措施来防止空气污染物(例如金属粒子、大气尘埃、溶剂蒸汽、腐蚀性气体、烟 灰、机载光纤或盐分)进入机房环境或在该环境中生成是非常必要的。缺少硬件暴露 限制时,应采用 OSHA、NIOSH 或 ACGIH 的适用人体暴露限制。

#### <span id="page-56-10"></span><span id="page-56-5"></span>**污染物影响**

空气颗粒物与电子设备之间的破坏性反应可以多种方式进行。干扰的方式取决于危机 事故的时间和位置、污染物的物理属性以及放置组件的环境。

#### <span id="page-57-0"></span>**物理干扰**

如果硬粒子的抗拉强度比组件材料的抗拉强度大至少 10%,则该粒子会通过磨削或嵌 入来去除组件表面的材料。软粒子不会损坏组件表面,但是会聚集成斑块,干扰正常 运行。如果这些粒子是粘性的,它们会聚集其他颗粒物质。即使是非常小的粒子,当 它们聚集在粘性表面上或者由于静电电荷积聚而凝聚时,也会产生影响。

#### <span id="page-57-6"></span><span id="page-57-1"></span>**腐蚀失效**

由于粒子的固有成分或者由于粒子吸收水汽和气态污染物而导致的腐蚀失效或接触中 断也会导致故障。污染物的化学成分非常重要。例如,盐分从空气中吸收水蒸汽(核 化)后会增加。如果敏感位置存在矿物盐沉积,并且环境非常潮湿,这些盐分的大小 会增大,从而对装置产生物理干扰,或者会形成盐溶液而导致损害。

#### <span id="page-57-5"></span><span id="page-57-2"></span>**短路**

粒子在电路板或其他组件上积聚会产生导电通路。许多类型的颗粒物本身不具有传导 性,但是它们在高水分环境中可以吸收大量水分。导电粒子导致的问题包括间歇故障 到对组件的实际损害和运转故障。

#### <span id="page-57-7"></span><span id="page-57-3"></span>**热故障**

过滤设备的过早堵塞将导致气流受限,从而可能引起内部过热和磁头碰撞。硬件组件 上累积的厚尘埃层还会形成可能导致热相关故障的绝缘层。

#### <span id="page-57-8"></span><span id="page-57-4"></span>**室内条件**

数据中心受控区域内的所有表面都应该维持较高清洁水平。所有表面都应该由受过培 训的专业人员定期进行清洁,如["清洁过程和设备"一](#page-60-0)节中所述。应该特别注意硬件下 面的区域以及活动地板网格。硬件进气口附近的污染物更容易被传送到它们会产生损 害的区域。启开地板砖来到达底层地板时会使活动地板网格上累积的颗粒物在空气中 飞扬。

向下流动的空调系统中的底层地板空隙会起到送风箱的作用。该区域受到空调加压, 然后调节后的空气将通过通风地板进入硬件空间。因此,从空调传送到硬件的所有空 气必须首先经过底层地板空隙。送风箱中的不良状况会对硬件区域产生很大影响。

数据中心中的底层地板空隙通常仅被视为走线和走管的便利位置。一定要记住这也是 一个管道,并且假地板下面必须保持高度清洁。污染源可能包括腐化的建筑材料、操 作员活动或来自受控区域外部的渗透。通常将形成颗粒物沉积,其中电缆或其他底层 地板物品形成气坝,使颗粒物落定和沉积。移动这些物品时,颗粒物将重新卷入送风 气流,从而被直接带入硬件中。

损坏的或未进行适当保护的建筑材料通常是底层地板污染源。未经保护的混凝土、砖 石块、灰泥或石膏壁板将随着时间流逝而腐化,从而向空气中散布细颗粒物。过滤后 空调表面或底层地板物品的腐蚀也会成为问题。必须定期对底层地板空隙进行彻底而 适当的净化,以处理这些污染物。在任何净化过程中都只能使用配备了高效颗粒空气 (High Efficiency Particulate Air, HEPA) 过滤的真空吸尘器。未充分过滤的真空吸尘器 无法阻止细微粒子,这些粒子将会以很高的速度传过装置并在空气中飞扬。

未密封的混凝土、砖石或其他相似材料会持续腐化。在施工期间通常会使用密封剂和 硬化剂,这些材料通常用于保护地板以承受磨损,或者为施加地板材料做准备,而不 是针对送风箱的内部表面。虽然定期净化有助于处理松散颗粒物,但表面仍会随着时 间而腐化,或者因为底层地板活动而导致磨损。理想情况下,在施工时对所有底层地 板表面进行适当的密封。如果不是这样,将需要采取特殊预防措施来处理联机机房中 的表面。

有一点极其重要:在封装过程中仅使用适当的材料和方法。不适当的密封剂或措施实 际上会恶化它们本来要改善的条件,从而影响硬件的运行和可靠性。在联机机房中封 装送风箱时应该采取以下预防措施:

- 手动涂抹密封剂。在联机数据中心完全不适合使用喷洒技术。喷洒过程会使密封剂 在送风气流中飞扬,更可能会将电缆封装到地板中。
- 使用有色密封剂。通过着色可以在应用时看到密封剂,从而确保完全密封,而且着 色可以帮助标识将随着时间而被损坏或暴露的区域。
- 它必须具有较高灵活性和较低多孔性,以便有效地覆盖主题区域的不规则结构,并 且最大程度地降低水分移动和水损。
- 密封剂不得释放任何有害污染物气体。行业中常用的许多密封剂都是高度氨化的, 或者包含可能对硬件有害的其他化学物质。这种气体排放不太可能导致直接的、灾 难性故障,但是这些化学物质通常将促进触点、磁头或其他组件的腐蚀。

有效封装联机机房中的底层地板是一项非常敏感和困难的任务,但是如果使用适当过 程和材料则可以安全执行该任务。避免将吊顶空隙用作建筑通风系统的开放送风或回 风管道。该区域通常非常脏并且难以清理。通常结构表面涂有纤维防火层,吊顶板和 绝缘层也会向外散布。甚至在过滤之前,这也是会对机房中的环境条件产生不利影响 的无用暴露。吊顶空隙不要变为受压状态也是非常重要的,因为这将迫使脏空气进入 机房。底层地板和和吊顶空隙中具有渗透区的柱状物和电缆槽会导致吊顶空隙增压。

#### <span id="page-58-1"></span><span id="page-58-0"></span>**暴露点**

应该对数据中心中的所有潜在暴露点进行处理,从而最大程度地降低来自受控区域外 的潜在影响。机房的正压有助于限制污染物渗入,但是也有必要最大程度地减少机房 周围的缝隙。为确保正确维护环境,应该考虑以下各项:

- 所有门都应该紧贴门框。
- 使用密封垫和防尘刷来处理所有缝隙。
- 在可能会意外触发自动门的区域中应该避免使用自动门。另一种控制方式是在远处 放置门触发器,从而使推车的人可以轻松开门。在高度敏感区域中或者数据中心将 暴露于不良条件的区域中,可能需要设计和安装人员活板门。使用中间存在缓冲区 的两组门有助于避免直接暴露于外部环境。
- 密封数据中心与邻近区域之间的所有渗透区。

#### • 避免与采用宽松控制的邻近区域共用机房吊顶或底层地板压力通风系统。

#### <span id="page-59-3"></span><span id="page-59-0"></span>**过滤**

过滤是处理受控环境中的空气颗粒物的一种有效方式。用于数据中心的所有空气处理 设备一定要进行充分过滤,以确保在机房内维持适当的条件。建议通过室内过程冷却 方法来控制机房环境。室内过程冷却器对室内空气进行再循环。来自硬件区域的空气 将通过这些装置进行过滤和冷却,然后进入底层地板压力通风系统。压力通风系统将 加压,迫使调节后的空气进入机房,通过多孔砖,然后返回空调重新进行调节。与典 型机房空气处理设备相关的气流形式和设计比典型舒适冷却空调具有更高的空气变化 率,所以与办公环境相比,空气过滤频率要高得多。正确进行过滤可以捕获大量颗粒 物。室内安装的过滤器、再循环空调最低效率应该为 40%(大气尘点效率,ASHRAE 标准 52.1)。应该安装低级预过滤器来帮助延长更昂贵的主要过滤器的寿命。

因为通风或正压而进入机房受控区域的所有空气应首先通过高效过滤设施。理想情况 下,来自建筑外部的空气应使用效率为 99.97%(DOP 效率 MILSTD-282)或更高的 高效颗粒空气 (High Efficiency Particulate Air, HEPA) 过滤设施进行过滤。昂贵的高效 过滤器应使用多层预过滤器进行保护,并且后者应该经常更换。低级预过滤器(20% ASHRAE 大气尘点效率)应该是主要防线。下一组过滤器应该包含效率介于 60% 和 80% ASHRAE 大气尘点效率之间的折叠过滤器或袋式过滤器[。表 A.1 "尘点分级效率](#page-59-2) [百分比"](#page-59-2) 显示了三种过滤类型的分级效率百分比。

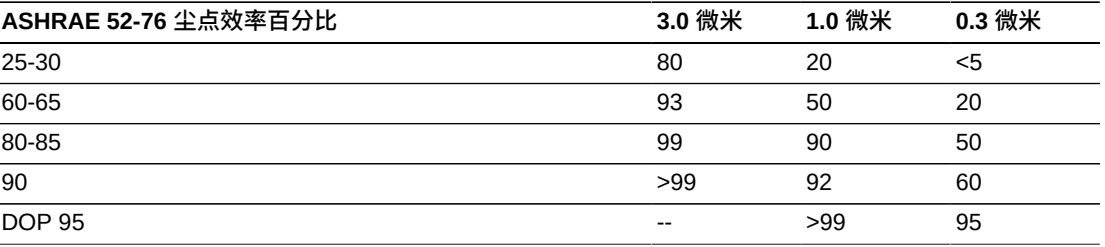

<span id="page-59-2"></span>**表 A.1. 尘点分级效率百分比**

低效过滤器在去除空气中的亚微颗粒物时几乎完全无效。此外,使用的过滤器大小适 合空气处理设备也非常重要。过滤器面板周围的缝隙使空气在通过空调时可以绕过过 滤器。应使用适当材料(不锈钢面板或定制过滤器组件)填充所有缝隙或开口。

#### <span id="page-59-1"></span>**正压和通风**

将需要设计从机房系统外部引入空气以便满足正压和通风要求。相对于未实施严格控 制的周围区域,数据中心应设计为处于正压状态。对更敏感区域实现正压是对通过机 房周边任何小缺口的污染物渗入进行控制的一种有效方式。正压系统设计为对数据处 理中心内的门口和其他访问点应用向外空气力量,从而最大程度降低机房的污染物 渗入。应该只有很少量的空气进入受控环境。在具有多个机房的数据中心,应该对最 敏感区域进行高度加压。但是,极其重要的是,用于对机房正向加压的空气不能对机 房中的环境条件产生不利影响。从机房外部进入的所有空气都需要进行充分过滤和调 节,以确保其处于可接受的参数范围内。这些参数可以比机房的目标条件宽松,因为 进入的空气应该是很少量的。应基于引入的空气量以及对数据中心环境的可能影响精 确确定可接受的限制。

因为大多数数据中心都使用封闭的再循环空调系统,所以只需要引入很少量的空气来 满足机房成员的通风要求。数据中心区域内通常人口密度非常低;因而通风所需的空 气非常少。在大多数情况下,实现正压所需的空气很可能会超过满足机房成员所需的 空气。通常,不到 5% 的外部补充空气量应该就足够了(ASHRAE Handbook:第 17 章 "Applications")。对于每个成员或工作站,15 CFM 的外部空气量应该足以满足机 房的通风需要。

#### <span id="page-60-0"></span>**清洁过程和设备**

即使设计完美的数据中心也需要持续进行维护。设计方面有缺陷的数据中心可能需要 大量工作才能将环境维持在所需的限制内。硬件性能是导致数据中心需要高度清洁的 一个重要因素。

操作员认知是另一个考虑因素。维持相当高水平的清洁将提升数据中心中成员对特殊 要求和限制的认知程度。数据中心成员或访客将十分重视受控环境,从而更可能采取 正确措施。

任何维持相当高水平的清洁度且整洁、有条理的环境也将会博得机房成员和访客的敬 重。当潜在客户参观机房时,他们会将机房的整体外观视为对卓越和质量的整体承诺 的一个反映。有效的清洁计划必须包含专门设计的短期和长期措施,,[如表 A.2 "有效](#page-60-3) [的清洁计划"中](#page-60-3)所总结。

<span id="page-60-3"></span>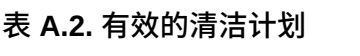

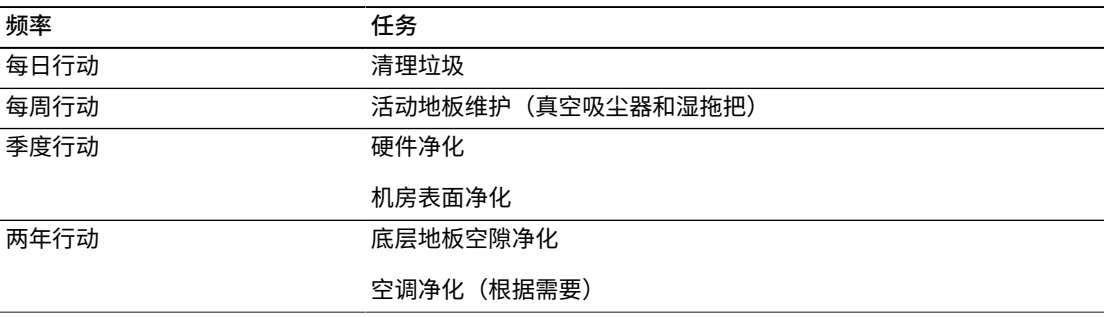

#### <span id="page-60-1"></span>**每日任务**

此工作说明重点关注机房中每天丢弃的垃圾的清理。此外,在打印室或者有大量操作 员活动的房间中需要每天进行地板吸尘。

#### <span id="page-60-2"></span>**每周任务**

此工作说明重点关注活动地板系统的维护。在一周内,活动地板会由于灰尘累积和瑕 疵而变脏。应对整个活动地板进行吸尘和湿擦。数据中心使用的所有真空吸尘器(用 于任何目的)都应该配备有高效颗粒空气 (High Efficiency Particulate Air, HEPA) 过 滤。未充分过滤的设备无法阻止更小的粒子,而仅是搅动这些粒子,从而恶化了它们 本来要改善的环境。拖把头和灰尘擦相应设计为非散布形式也是非常重要的。

数据中心内使用的清洁剂不能对硬件造成威胁。可能会损坏硬件的清洁剂包括具有以 下特点的产品:

- 氨化的
- 基于氯的
- 基于磷酸盐的
- 富含漂白剂
- 基于石化的
- 地板除蜡剂或修补剂。

使用建议的浓度也非常重要,因为即使是适当的药剂,处于不适当的浓度时也可能会 产生损害。溶液在整个项目中应维持在良好状况,应避免过度应用。

#### <span id="page-61-0"></span>**季度任务**

季度工作说明涉及更加详细而全面的净化计划,并且仅应由经验丰富的机房污染控制 专业人员来执行。根据活动级别和存在的污染,这些行动应该每年执行三到四次。机 房所有表面都应该彻底净化,包括橱柜、壁架、机框、架子和支撑设备。高处的壁架 和照明设备以及通常可进入的区域应该根据需要进行处理或吸尘。垂直表面(包括窗 户、玻璃隔板和门)应进行彻底处理。应在表面净化过程中使用浸渍了粒子吸附材料 的特殊灰尘布料。不要使用一般抹布或纤维布料来执行这些活动。在这些活动过程中 不要使用任何化学品、蜡类或溶剂。

应该从所有硬件外表面(包括水平表面和垂直表面)去除已落定的污染物。还应该处 理装置的进气口和出气口格栅。不要擦拭装置的控制表面,因为可以通过使用轻微压 缩的空气净化这些区域。清理键盘和人身安全控件时也要特别小心。使用特殊处理的 灰尘擦来处理所有硬件表面。应该使用光学清洁剂和防静电布料来处理显示器。不要 在计算机硬件上使用静电释放 (Electro-Static Discharge, ESD) 耗散化学品,因为这些 药剂对于大多数敏感硬件都有腐蚀和损害。计算机硬件已充分设计为允许静电耗散, 所以不需要任何进一步处理。彻底净化所有硬件和机房表面后,应该对活动地板进行 HEPA 吸尘和湿擦,如"每周行动"中所详述。

#### <span id="page-61-2"></span><span id="page-61-1"></span>**两年任务**

根据压力通风系统表面的状况和污染物累积程度,应该每 18 个月到 24 个月对底层 地板空隙进行一次净化。在一年内,底层地板空隙经历大量活动,而这些活动会造成 新的污染物累积。虽然上述每周地板清洁活动将极大减少底层地板的灰尘累积,但是 一定数量的表面灰尘将迁移到底层地板空隙中。保持底层地板的较高清洁程度非常重 要,因为此区域用作硬件的送风箱。最好在短期内执行底层地板净化处理,以减少交 叉污染。应该对执行此操作的人员进行有关评估电缆连接和优先级的充分培训。应针 对可能的电缆处理和移动,对底层地板空隙的每个暴露区域单独进行检查和评估。在 移动电缆之前,应检查所有捻接和插接连接均已完全接合。执行所有底层地板活动时 必须正确考虑空气分布和地板负荷。尝试维护活动地板完整性和适当的湿度条件时, 应仔细管理从地板系统去除的地板砖数量。大多数情况下,每个工程队在任何时候打 开的活动地板都不能超过 24 平方英尺(六块砖)。还应该彻底净化活动地板的支撑 网格系统,首先用真空吸尘器吸走松散碎屑,然后用湿海绵擦拭累积的残渣。橡胶垫 (如果存在)以及组成网格系统的金属框也应从网格机件中取下并使用湿海绵进行清 洁。应该记录和报告地板空隙内的任何异常状况,例如受损的地板悬挂物、地板砖、 电缆和表面。

#### <span id="page-62-0"></span>**活动和过程**

数据中心隔离是维护适宜环境的一个不可或缺的因素。应避免在数据中心进行所有不 必要的活动,并且仅限必要人员进入数据中心。应限制轮班等定期活动,并且走动应 限于远离硬件,从而避免意外接触。机房中工作的所有人员,包括临时员工和保洁人 员,都应该进行关于硬件的最基本敏感性的培训,从而避免不必要的暴露。数据中心 的受控区域应该与产生污染的活动彻底隔离。理想情况下,机械或人工活动较多的打 印室、检查分类室、指挥中心或其他区域不应该直接暴露于数据中心中。这些区域的 来往道路应该不需要从主要数据中心区域经过。

# **索引**

#### <span id="page-64-0"></span>**B**

暴露点,[59](#page-58-1)

#### **C**

操作员活动,[56](#page-55-2) 产品概述,[13](#page-12-3) 产品简介,[13](#page-12-3) 场地就绪规划,[25](#page-24-4) 场地就绪规划流程,[25](#page-24-5) 场地配电系统,[28](#page-27-3) 创建规划团队,[15](#page-14-3) 存储的物品,[57](#page-56-6) 存储容量升级,[21](#page-20-4) CLINK 连接[,44](#page-43-4)

#### **D**

大小,[34](#page-33-3) 地板负载额定值,[27](#page-26-6) 地板负载规格和参考,[32](#page-31-5) 地板负载要求,[32](#page-31-6) 地板构造要求,[32](#page-31-7) 点到点运输设备,[27](#page-26-7) 电梯提升能力,[27](#page-26-8) 电源,[35](#page-34-3) 电噪声, [31](#page-30-3) 定义 Ippath, [43](#page-42-6) 定义复制端口,[42](#page-41-3) 独立双供电源,[30](#page-29-3) 短波 SFP, 22 短路,[58](#page-57-5)

#### **F**

防火准则,[28](#page-27-4) 腐蚀失效,[58](#page-57-6) 复制端口, 定义, 42 FICON 端口分配[,45](#page-44-3) FICON 升级, 22

#### **G**

规划电子表格,[16](#page-15-2) 规划和实施概述,[15](#page-14-4) 规划活动,[16](#page-15-3)

规划目标,[15](#page-14-5) 规划团队,[15](#page-14-3) 过滤,[60](#page-59-3)

#### **H**

环境规范,[33](#page-32-5) 环境污染物,[55](#page-54-3) 环境要求和危险,[32](#page-31-8) 活动地板的横向稳定性额定值,[33](#page-32-6) 活动地板基座额定值,[33](#page-32-7) 活动地板镶板额定值,[33](#page-32-8) HVAC,[35](#page-34-4) HVAC 要求, [32](#page-31-9)

#### **I**

IP 连接示例, 42

#### **J**

基本配置,[21](#page-20-5) [,33](#page-32-9) 加密,[53](#page-52-1) 接地 B 系列设备[,29](#page-28-2) 结构尺寸和障碍物,[27](#page-26-9) 紧急电源控制,[28](#page-27-5) 静电,[31](#page-30-4) 静态数据加密,[53](#page-52-1)

#### **K**

可维护性要求,[19](#page-18-2) 控制污染物,[55](#page-54-4)

#### **L**

两年任务,[62](#page-61-2)

#### **M**

MVS 主机软件要求,[19](#page-18-3)

#### **P**

配电系统,[28](#page-27-6) 配置规划,[21](#page-20-6) 配置规划概述,[23](#page-22-4) 坡道倾斜度, [27](#page-26-10)

#### **Q**

清洁活动,[57](#page-56-7)

#### **R**

热故障,[58](#page-57-7) 容量,[34](#page-33-4) RTD 连接示例,[46](#page-45-3)

#### **S**

实施规划,[17](#page-16-5) 实施规划流程概述,[17](#page-16-6) 实施规划目标,[17](#page-16-7) 室内条件,[58](#page-57-8) 室外空气,[57](#page-56-8) 输入电源要求,[30](#page-29-4) 数据中心安全,[27](#page-26-11) SFP, 22

#### **V**

VLE 连接,[43](#page-42-7) VSM 6 产品概述, 13 VSM 6 基本单元, 21, 33 VSM 6 基本配置, 21 VSM 6 平台, 14 VSM 解决方案,[13,13](#page-12-4)

#### **W**

外部影响物,[57](#page-56-9) 网络基础结构要求,[18](#page-17-2) 维修空间,[34](#page-33-5) 污染物属性和来源,[56](#page-55-3) 污染物影响,[57](#page-56-10) 物理场地就绪规划,[25](#page-24-6)

#### **Y**

以太网端口分配,[37](#page-36-3)

#### **Z**

长波 SFP[,22](#page-21-7) 重量,[35](#page-34-5) ZIL SSD 升级, [22](#page-21-8)